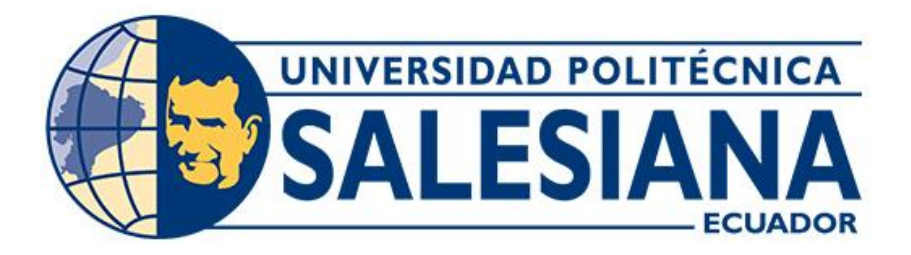

# **UNIVERSIDAD POLITÉCNICA SALESIANA SEDE CUENCA CARRERA DE INGENIERÍA AUTOMOTRIZ**

# SISTEMA DE MONITOREO Y CONTROL EN LÍNEA PARA UN VEHÍCULO MONOPLAZA FORMULA STUDENT CON MOTOR J512E

Trabajo de titulación previo a la obtención del título de Ingeniero Automotriz

AUTORES: MARIO DARÍO CHÉRREZ MADRID JOSÉ FAVIAN MEDINA CARCHIPULLA TUTOR: ING. CHRISTIAN OMAR PULLA MOROCHO, M.Sc.

> Cuenca - Ecuador 2024

# **CERTIFICADO DE RESPONSABILIDAD Y AUTORÍA DEL TRABAJO DE TITULACIÓN**

Nosotros, Mario Darío Chérrez Madrid con documento de identificación N° 0706076338 y José Favian Medina Carchipulla con documento de identificación N° 1105804635; manifestamos que:

Somos los autores y responsables del presente trabajo; y, autorizamos a que sin fines de lucro la Universidad Politécnica Salesiana pueda usar, difundir, reproducir o publicar de manera total o parcial el presente trabajo de titulación.

Cuenca, 16 de febrero del 2024

Atentamente,

Mario Dario Chérrez Madrid José Favian Medina Carchipulla 0706076338 1105804635

# **CERTIFICADO DE CESIÓN DE DERECHOS DE AUTOR DEL TRABAJO DE TITULACIÓN A LA UNIVERSIDAD POLITÉCNICA SALESIANA**

Nosotros, Mario Darío Chérrez Madrid con documento de identificación N° 0706076338 y José Favian Medina Carchipulla con documento de identificación N° 1105804635, expresamos nuestra voluntad y por medio del presente documento cedemos a la Universidad Politécnica Salesiana la titularidad sobre los derechos patrimoniales en virtud de que somos autores del Proyecto técnico: "Sistema de monitoreo y control en línea para un vehículo monoplaza Formula Student con motor J512E", el cual ha sido desarrollado para optar por el título de: Ingeniero Automotriz, en la Universidad Politécnica Salesiana, quedando la Universidad facultada para ejercer plenamente los derechos cedidos anteriormente.

En concordancia con lo manifestado, suscribimos este documento en el momento que hacemos la entrega del trabajo final en formato digital a la Biblioteca de la Universidad Politécnica Salesiana.

Cuenca, 16 de febrero del 2024

Atentamente,

Mario Dario Chérrez Madrid José Favian Medina Carchipulla

abian

0706076338 1105804635

# **CERTIFICADO DE DIRECCIÓN DEL TRABAJO DE TITULACIÓN**

Yo, Christian Omar Pulla Morocho con documento de identificación N° 0103570602, docente de la Universidad Politécnica Salesiana, declaro que bajo mi tutoría fue desarrollado el trabajo de titulación: SISTEMA DE MONITOREO Y CONTROL EN LÍNEA PARA UN VEHÍCULO MONOPLAZA FORMULA STUDENT CON MOTOR J512E, realizado por Mario Darío Chérrez Madrid con documento de identificación N° 0706076338 y por Jasé Favian Medina Carchipulla con documento de identificación N° 1105804635, obteniendo como resultado final el trabajo de titulación bajo la opción Proyecto técnico que cumple con todos los requisitos determinados por la Universidad Politécnica Salesiana.

Cuenca, 16 de febrero del 2024

Atentamente,

Ing. Christian Omar Pulla Morocho, MSc. 0103570602

### <span id="page-4-0"></span>**DEDICATORIA**

*El presente proyecto se lo dedico a mis padres, Sandra Madrid y Mario Chérrez, quienes siempre creyeron en mí y me brindaron su amor incondicional como su sacrificio. A mi hermana Ilenia Chérrez, a mis amigos, por su apoyo constante y por compartir conmigo este emocionante viaje académico. A mis profesores, por su sabiduría y orientación. Este éxito ha sido posible gracias a la colaboración de numerosos individuos que han influido en mi desarrollo. A todos por ser la fuente constante de inspiración y estímulo a lo largo de este recorrido.*

*Igualmente, quiero expresar mi gratitud a mis abuelos por parte de mamá y papá en especial a mi abuelo Teófilo Madrid que ya no se encuentra con nosotros, por su confianza y apoyo incondicional en cada instante, por nunca dejar de pensar en mí.*

*Por último, a toda mi familia a mis primos, tíos, y otras personas cercanas que, de diferentes maneras, me proporcionaron el*  *estímulo necesario para concluir mi carrera.*

*Mario Darío Chérrez Madrid*

### <span id="page-6-0"></span>**DEDICATORIA**

*Este Proyecto se dedica con profundo amor y agradecimiento a mis padres, Rodrigo Medina y Esthela Carchipulla. Han depositado su confianza en mi capacidad, brindándome tiempo, paciencia y dedicando una parte significativa de sus vidas para que pueda alcanzar la meta de convertirme en un profesional. Sin todo lo que han sacrificado por mí no habría podido superar las adversidades y lograr este objetivo. Mi ser y todo lo que poseo se deben al trabajo incansable y ejemplar que ellos han realizado.*

*Asimismo, extiendo esta dedicación a mis hermanos, Diego Carchipulla y Edisón Medina, así como a mi hermana Mónica Medina, a mi sobrino Mateo Carchipulla, a mis sobrinas, Esthefanía Medina, y María Alejandra Carchipulla. Agradezco su constante confianza y apoyo en cada momento, por nunca olvidarse de mí a lo largo de este camino* 

*Es por ello por lo que doy este trabajo en honor a ellos por su amor, sacrificio y esfuerzo.*

*José Favian Medina Carchipulla*

#### <span id="page-8-0"></span>**AGRADECIMIENTO**

*Agradezco, primeramente, a Dios por darme las fuerzas y motivación para seguir adelante en este camino de la universidad sin rendirme a pesar de los obstáculos, a mis padres por brindarme este maravilloso regalo que es el estudio.*

*De igual manera, expresar mi sincero agradecimiento a todas las personas que contribuyeron de manera significativa a la realización de este trabajo. Agradezco a mi familia por su inquebrantable apoyo y comprensión a lo largo de este proceso. También quiero reconocer la invaluable guía y orientación de mis profesores, así como el respaldo de mis amigos y seres queridos. Este logro no habría sido posible sin su apoyo y aliento constante. Gracias a todos quienes, de una u otra manera, han sido parte fundamental de este viaje académico.*

*Agradezco al Ing. Christian Pulla, nuestro tutor, por su orientación y disposición.* 

*Con su experiencia y respaldo, nos dirigió a lo largo de cada fase de este proyecto.*

*Mario Darío Chérrez Madrid*

#### <span id="page-10-0"></span>**AGRADECIMIENTO**

*Agradezco a Dios por haberme permitido llegar a este momento concediéndome la fortaleza y la inteligencia para acompañarme a lo largo de todo el camino que he recorrido. También agradezco por haberme otorgado el don de aprender y comprender todo lo que me han enseñado hasta la culminación de esta etapa vital.*

*Expreso mi profundo agradecimiento a mis padres, quienes han estado a mi lado brindándome su amor y cariño en cada momento de mi vida. Son fuente constante de inspiración y ejemplo, contribuye diariamente a mi formación como un individuo íntegro ante la sociedad. La confianza incondicional que depositaron en mí ha sido fundamental para superar cualquier obstáculo que la vida me ha presentado.*

*Un agradecimiento especial va dirigido a nuestro tutor, el Ing. Christian Omar Pulla Morocho, M.Sc, por su valiosa asesoría y disposición. Con sus conocimientos y*  *respaldo, nos ha guiado a lo largo de cada una de las etapas de este proyecto.*

*José Favian Medina Carchipulla*

#### **RESUMEN**

<span id="page-12-0"></span>La investigación llevada a cabo en el presente proyecto de tesis, se centra en la implementación de un sistema de monitoreo y control en línea, mediante una interfaz en Arduino para un vehículo monoplaza Formula Student equipado con motor J512E. Con el fin de alcanzar los objetivos establecidos, se han de delineado varias actividades que se detallarán a lo largo de este trabajo. Se presenta el siguiente extracto para exponer el enfoque del proyecto.

Inicialmente, se aborda la Fase 1 del proyecto, donde se examina la revisión bibliográfica realizada sobre la definición, componentes, funcionamiento de los sensores y actuadores del vehículo Formula Student con motor J512E.

Tras concluir la Fase 1, se da inicio a la Fase 2 con el reacondicionamiento del vehículo monoplaza Formula Student para la implementación del sistema de control y monitoreo. Este proceso implica la utilización de las expresiones identificadas durante la investigación de la Fase 1, junto con un diagnóstico adicional basado en el Diagnóstico del motor Yamaha J512E. y la identificación de problemas de encendido.

Posteriormente, avanzamos a la Fase 3, donde llevamos a cabo la implementación del sistema de control de encendido y apagado y monitoreo de sensores.

Finalmente verificamos su funcionalidad con pruebas estáticas y dinámicas para poder garantizar su funcionamiento.

*Palabras Claves: Diagnóstico, sensores, actuadores, monitoreo, monoplaza.* 

#### **ABSTRACT**

<span id="page-13-0"></span>The research carried out in this thesis project focuses on the implementation of an online monitoring and control system, through an Arduino interface for a single-seat Formula Student vehicle equipped with a J512E engine. In order to achieve the established objectives, several activities have been outlined that will be detailed throughout this work. The following excerpt is presented to present the focus of the project.

Initially, Phase 1 of the project is addressed, where the bibliographic review carried out on the definition, components, and operation of the sensors and actuators of the Formula Student vehicle with the J512E engine is examined.

After completing Phase 1, Phase 2 begins with the reconditioning of the Formula Student single-seat vehicle for the implementation of the control and monitoring system. This process involves utilizing the expressions identified during the Phase 1 investigation, along with additional diagnosis based on the Yamaha J512E Engine Diagnostic. and identifying ignition problems.

Subsequently, we advance to Phase 3, where we carry out the implementation of the on and off control system and sensor monitoring.

Finally we verify its functionality with static and dynamic tests to guarantee its operation.

Keywords: Diagnostics, sensors, actuators, monitoring, single-seater.

# ÍNDICE GENERAL

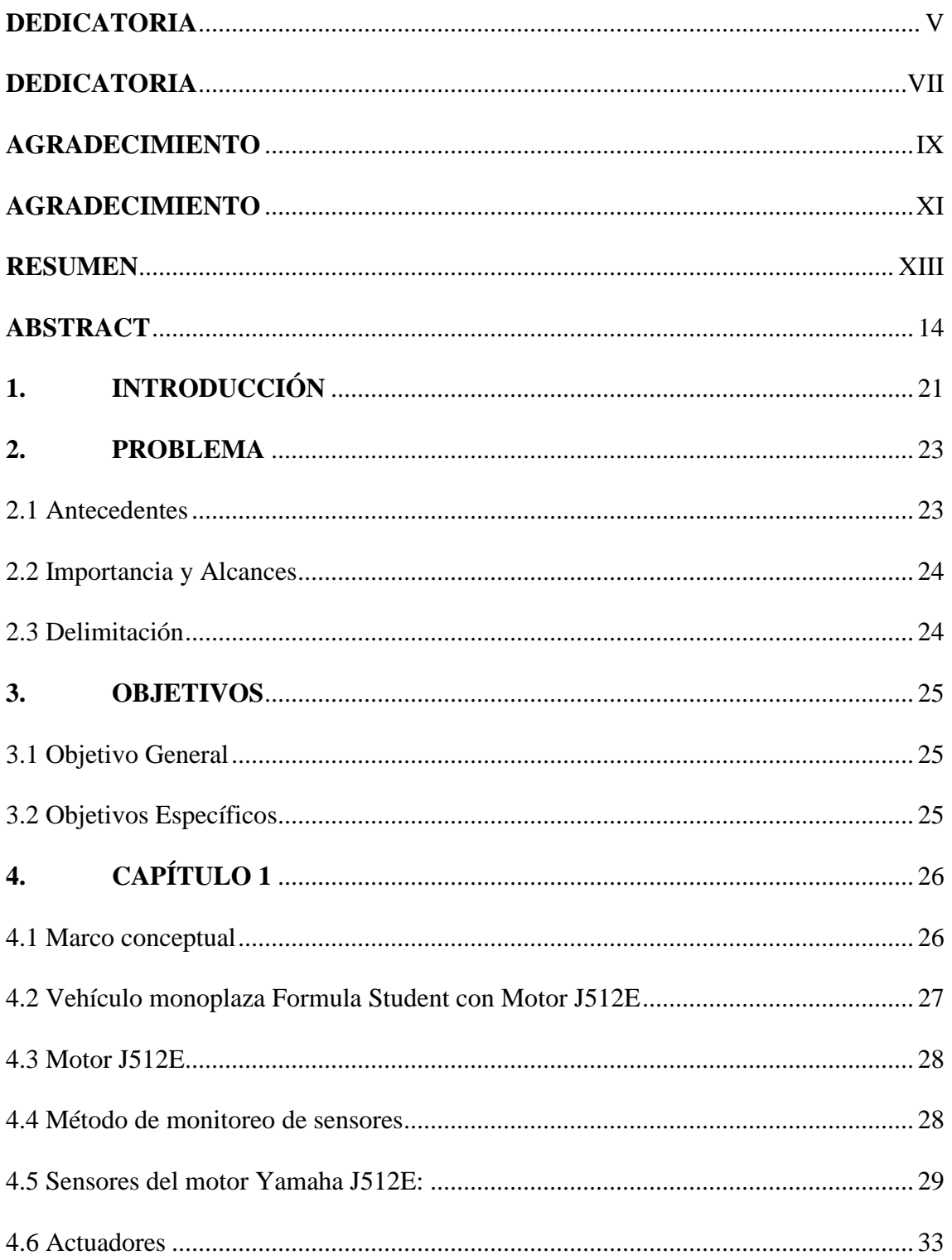

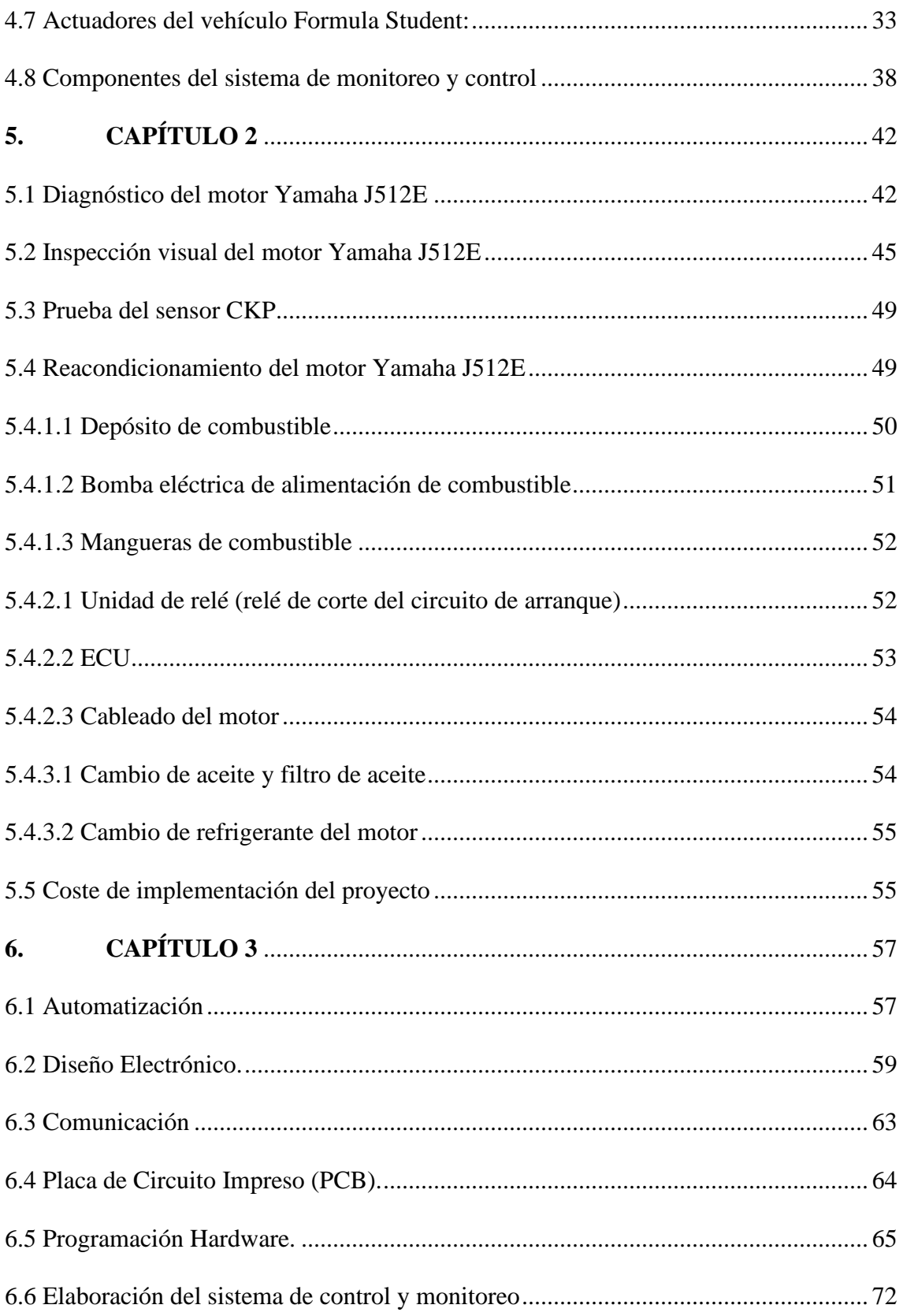

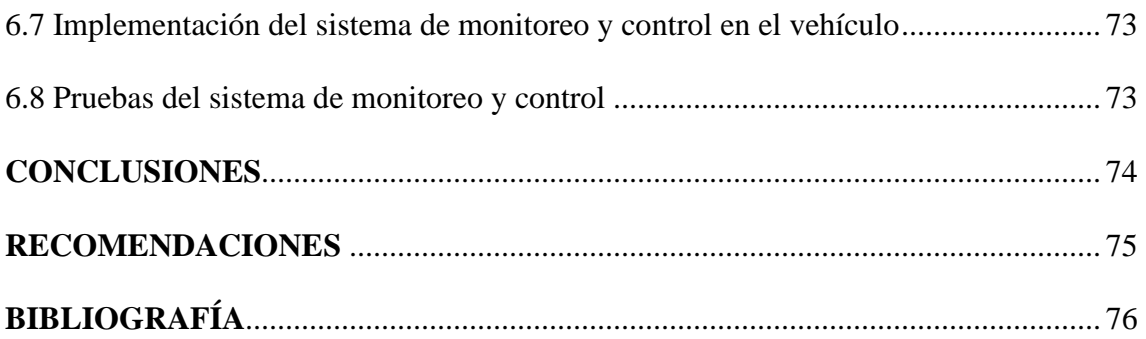

# ÍNDICE DE FIGURAS

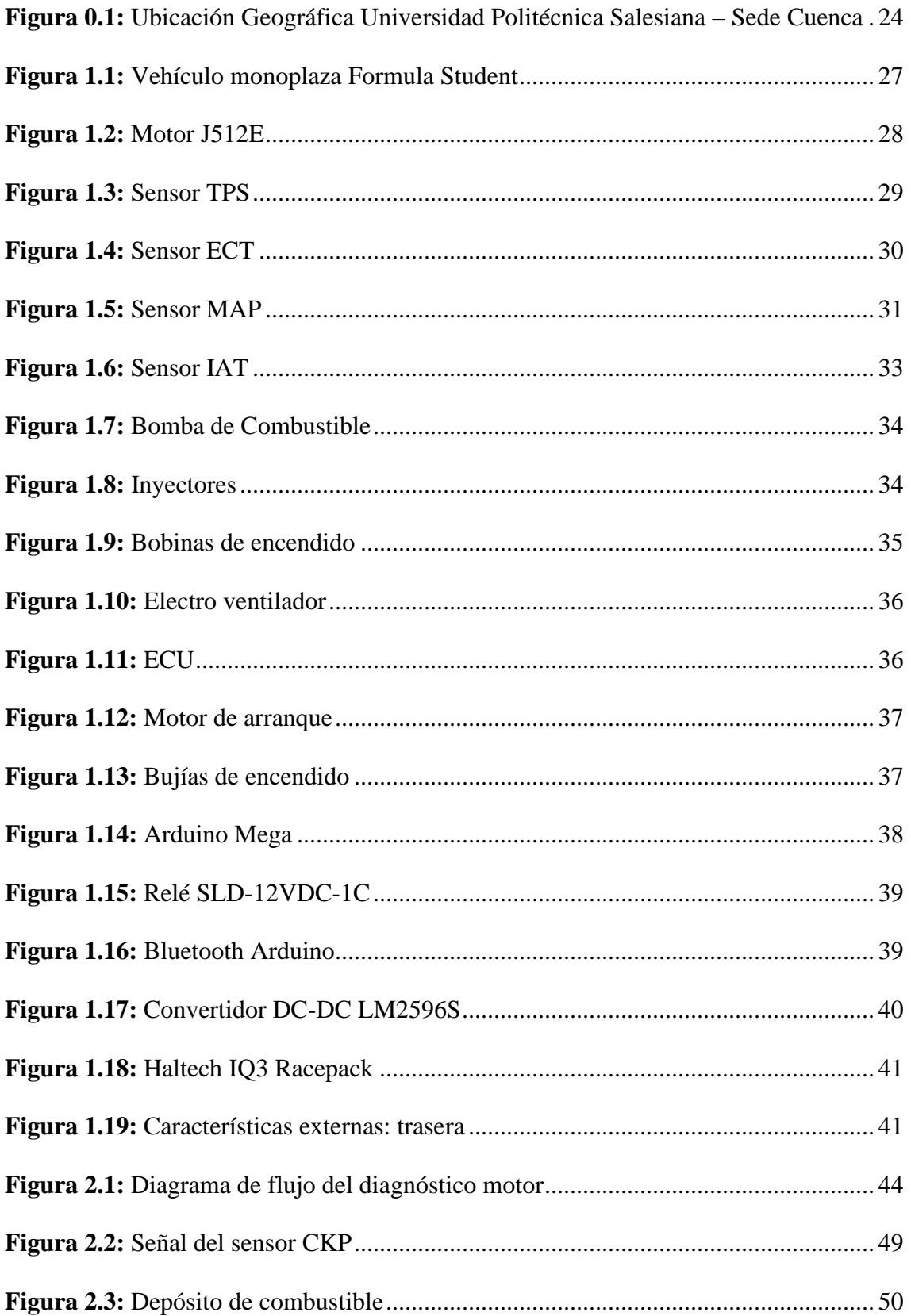

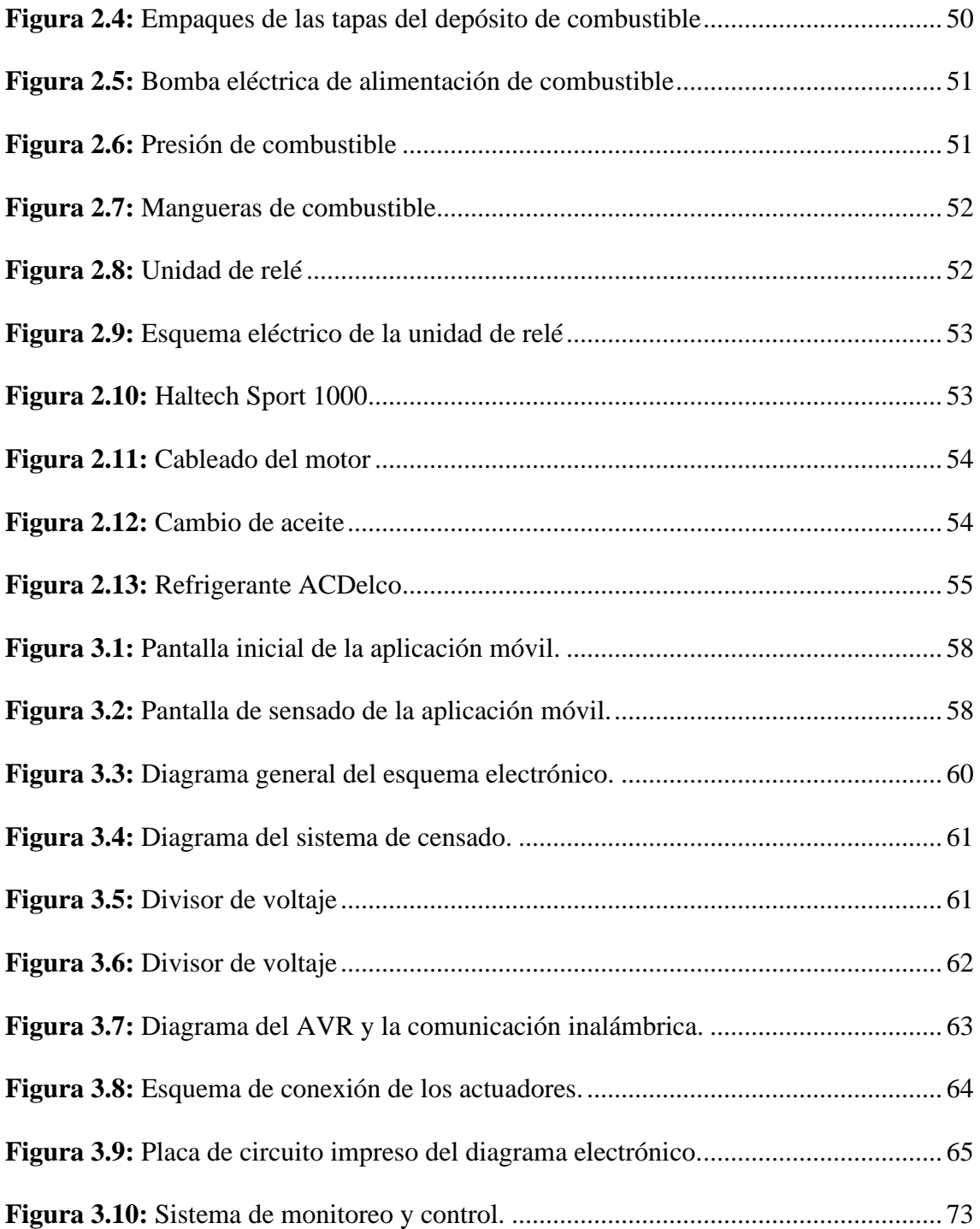

# **ÍNDICE DE TABLAS**

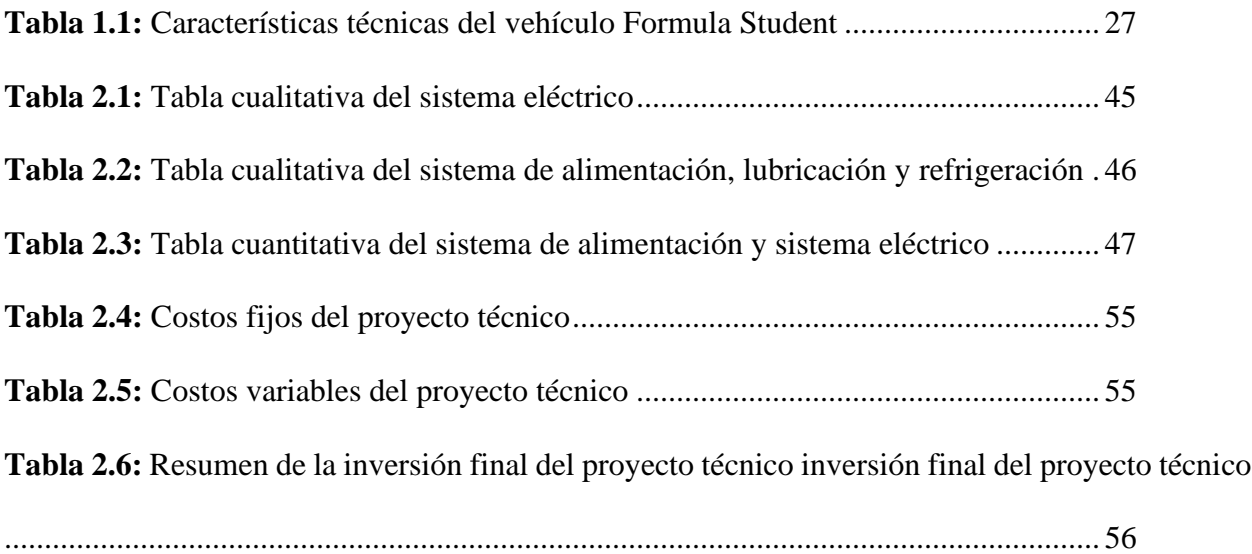

# **1. INTRODUCCIÓN**

<span id="page-20-0"></span>La constante evolución y sofisticación de la tecnología que exige a los laboratorios de Ingeniería Automotriz estar a la vanguardia en la gestión y mantenimiento de vehículos especializados. En este contexto, se encuentra el vehículo modelo monoplaza Formula Student con motor Yamaha J512E del año 2002, una máquina de precisión diseñada para la competencia de alto rendimiento. Sin embargo, su funcionamiento se ve comprometido por fallas intermitentes en el sistema de encendido, derivadas de problemas en el cableado del motor, esto es ocasionado por el tiempo continuo de uso.

El presente trabajo se enfoca en abordar esta problemática crítica que afecta la fiabilidad y rendimiento del vehículo. La necesidad de un reacondicionamiento integral se hace evidente, no solo para restaurar la funcionalidad óptima del motor, sino también para asegurar que el vehículo se mantenga a la altura de las expectativas en las competencias y exhibiciones a las que se somete.

El objetivo principal de este estudio es proporcionar una solución integral y eficaz para el reacondicionamiento del vehículo monoplaza Formula Student. Esto implica un análisis detallado del sistema de encendido, identificación y corrección de problemas en el cableado del motor, y la implementación de mejoras tecnológicas que permitan un monitoreo en tiempo real.

En la era actual de la ingeniería automotriz, la adaptabilidad y modernización son pilares fundamentales para la competitividad. La tendencia tecnológica exige que los equipos se actualicen acorde a las demandas del entorno, y el vehículo en cuestión no es la excepción. La introducción de un sistema de monitoreo en línea no solo garantiza el funcionamiento normal del vehículo, sino que también le confiere una ventaja distintiva en sus exhibiciones y competencias.

A través de este estudio, se pretende establecer un precedente en la gestión y mantenimiento de vehículos de competencia, demostrando que la tecnología y la ingeniería se fusionan para superar desafíos y elevar estándares. La solución propuesta no solo se aplica al caso específico de este vehículo, sino que sienta las bases para futuras innovaciones y mejoras en el ámbito de la ingeniería automotriz.

El propósito de este proyecto es implementar un sistema remoto que permita diagnosticar sus fallos y encendido del mismo a través de un mando electrónico, el diseñado por conexión vía Bluetooth. Se utilizará el lenguaje de programación por bloques, el mismo que está integrado en un microcontrolador Arduino, algunos de ellos utilizan un código tipo C. El mando remoto, se obtiene a partir de diferentes datos obtenidos de la experimentación con el vehículo.

#### **2. PROBLEMA**

<span id="page-22-0"></span>Actualmente, en los laboratorios de Ingeniería Automotriz de la ciudad de Cuenca, dispone de un vehículo modelo monoplaza Formula Student con motor Yamaha J512E del año 2002, el cual presenta fallas intermitentes en el sistema de encendido debido a problemas con el cableado del motor, por lo cual requiere un reacondicionamiento. Al ser un vehículo monoplaza de competencia, necesita un monitoreo para poder garantizar su funcionamiento normal y poder destacarse en sus exhibiciones, ya que en la actualidad la tendencia tecnológica requiere que los equipos se vayan actualizando y modernizando acorde a sus necesidades.

#### <span id="page-22-1"></span>**2.1 Antecedentes**

En el ámbito de la educación en Ingeniería Automotriz, la formación práctica y la interacción con equipos reales desempeñan un papel fundamental en el proceso de aprendizaje de los estudiantes. Los laboratorios de Ingeniería Automotriz en la ciudad de Cuenca proporcionan a los estudiantes acceso a un vehículo modelo monoplaza Formula Student equipado con un motor Yamaha J512E del año 2002. Sin embargo, se ha identificado que este vehículo presenta fallas intermitentes en su sistema de encendido debido a problemas en el cableado del motor, lo que compromete su funcionamiento óptimo.

Además, en el contexto actual de avances tecnológicos en la industria automotriz, es crucial que los equipos y vehículos utilizados en programas educativos se mantengan actualizados y alineados con las últimas tendencias y necesidades del campo. Esto no solo garantiza una formación más completa y relevante para los estudiantes, sino que también fortalece la posición competitiva de la institución y sus programas de Ingeniería Automotriz.

#### <span id="page-23-0"></span>**2.2 Importancia y Alcances**

El proyecto aportará al Grupo de Investigación en Ingeniería del Transporte (GIIT), enlazándose a la línea de mantenimiento, lo cual beneficiará a estudiantes y profesores que forman parte del programa de Ingeniería Automotriz, con el propósito de llevar a cabo prácticas, exhibiciones y nuevos proyectos de investigación.

#### <span id="page-23-1"></span>**2.3 Delimitación**

El proyecto comenzará en el mes de octubre del 2023 y tiene como objetivo implementar un sistema de monitoreo y control en línea, mediante una interfaz en Arduino para obtener información del vehículo monoplaza en un período académico de seis meses. Se requiere una investigación bibliográfica de textos, artículos científicos y académicos para cumplir con los parámetros de la Universidad Politécnica Salesiana y obtener la información necesaria para el desarrollo del sistema de monitoreo y control.

Este proyecto, se realizará en la provincia del Azuay, ciudad de Cuenca, en la Universidad Politécnica Salesiana, ubicada en las calles Av. Turuhuayco 3-69 y Calle Vieja.

<span id="page-23-2"></span>*Figura 0.1: Ubicación Geográfica Universidad Politécnica Salesiana – Sede Cuenca*

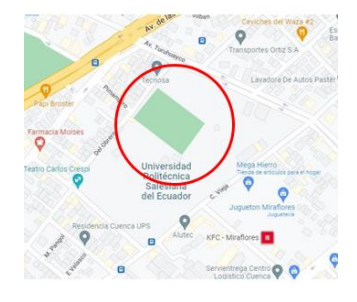

*Nota.* En esta imagen se visualiza la ubicación exacta de la Universidad Politécnica Salesiana.

**Fuente:** (Maps, 2023)

## **3. OBJETIVOS**

# <span id="page-24-1"></span><span id="page-24-0"></span>**3.1 Objetivo General**

Implementar un sistema de monitoreo y control en línea, mediante una interfaz en Arduino para un vehículo monoplaza Formula Student equipado con motor J512E.

## <span id="page-24-2"></span>**3.2 Objetivos Específicos**

- Revisar el estado del arte, mediante la investigación bibliográfica referente al vehículo monoplaza Formula Student para la selección de las variables a monitorear y controlar.
- Reacondicionar el vehículo monoplaza Formula Student, mediante un diagnóstico previo para la implementación de su sistema de control y monitoreo.
- Comprobar la funcionalidad del sistema de monitoreo y control en el vehículo monoplaza, mediante el desarrollo de pruebas estáticas y dinámicas para sus correcciones respectivas.

**Revisión bibliográfica del funcionamiento y características del vehículo Formula Student con motor J512E**

## **4. CAPITULO 1**

## <span id="page-25-1"></span><span id="page-25-0"></span>**4.1 Marco conceptual**

En este capítulo, se resaltarán las propiedades y el comportamiento de los sensores empleados en el motor de combustión interna (J512E). A través de la revisión de diversas fuentes bibliográficas que abordan el funcionamiento y las características de los sensores, se presenta un sistema diseñado para monitorear las señales generadas por estos sensores durante el funcionamiento del motor. Entre los sensores mencionados se encuentran el sensor de temperatura del refrigerante del motor (ECT), el sensor de presión absoluta del colector (MAP), el sensor de posición del acelerador (TPS) y r.p.m. del motor; de igual manera se explicará el proceso para realizar el sistema de control del vehículo. Una vez que se haya comprendido el funcionamiento y las particularidades de estos sensores, se proporcionará una explicación detallada del proceso para llevar a cabo el sistema de monitorización y el control.

## <span id="page-26-0"></span>**4.2 Vehículo monoplaza Formula Student con Motor J512E**

El vehículo monoplaza Formula Student es un vehículo de exhibición de la Universidad Politécnica Salesiana (Sede Cuenca) fue fabricado para competición en la Formula Student y para participar en algunos eventos de exhibición en diferentes lugares del país.

A continuación, se presentan las características técnicas del vehículo monoplaza Formula Student. (Adrián Córdova, 2020)

<span id="page-26-2"></span>*Tabla 1.1: Características técnicas del vehículo Formula Student*

| Características Técnicas del vehículo monoplaza Formula Student con Motor<br><b>J512E</b> |                                       |
|-------------------------------------------------------------------------------------------|---------------------------------------|
| Tipo de Motor                                                                             | 4 tiempos, 4 válvulas, 4 cilindros en |
|                                                                                           | línea                                 |
| Cilindrada                                                                                | 599 cm3                               |
| Relación de Compresión                                                                    | 13,1:1                                |
| Potencia máxima                                                                           | 87,1KW a 14.500 rpm                   |
| Torque máximo                                                                             | 61,7 Nm a 10.500 rpm                  |
| Sistema de alimentación                                                                   | Inyección electrónica                 |

Transmisión 6 velocidades

Peso 289.97 Kg con tanque lleno

Transmisión final que el que el cadena

**Fuente:** Autores.

<span id="page-26-1"></span>*Figura 1.1: Vehículo monoplaza Formula Student*

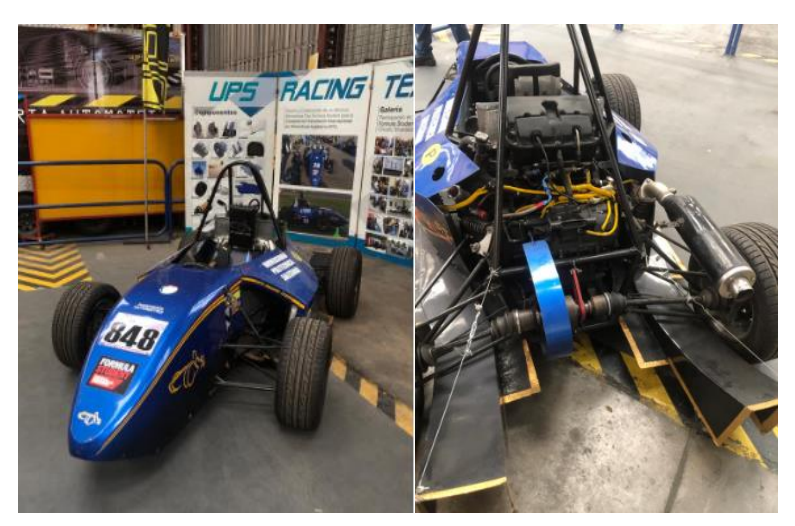

*Nota.* En esta imagen se visualiza la vista actual del vehículo monoplaza Formula Student **Fuente:** Autores.

## <span id="page-27-0"></span>**4.3 Motor J512E**

Desde el punto de vista mecánico, presenta un motor de cuatro tiempos de 599 cc con refrigeración líquida, 4 cilindros y 16 válvulas, generando 122 hp y un torque de 48 lb-pie. Estos datos, en una comparación con un automóvil, serían equivalentes a los de un auto compacto como el Chevrolet Matiz o el Hyundai Grand i10.

<span id="page-27-2"></span>*Figura 1.2: Motor J512E*

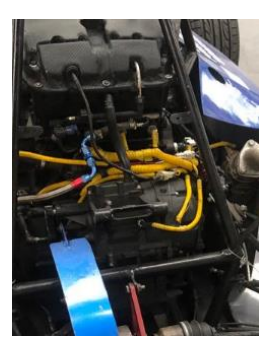

*Nota.* En esta imagen se visualiza la vista actual del vehículo monoplaza Formula Student **Fuente:** Autores.

# <span id="page-27-1"></span>**4.4 Método de monitoreo de sensores 4.4.1 Monitoreo de señales generadas por los sensores del motor**

Se busca crear un sistema de monitoreo que represente gráficamente las señales producidas por los sensores de un motor de combustión interna. La metodología empleada implica recopilar la información esencial de cada señal (TPS, ECT, MAP, rpm) y presentarla de manera gráfica. Se planea implementar un dispositivo capaz de interpretar las señales eléctricas para facilitar el análisis de sus parámetros, como el periodo, la frecuencia y la amplitud. Este enfoque se centra en el monitoreo de los principales sensores de un motor de combustión interna.

Para obtener datos de los sensores del motor, se emplean comúnmente herramientas de diagnóstico como: escáner, osciloscopio y multímetro automotriz. Estas herramientas posibilitan la captura eficiente y rápida de datos, simplificando la visualización de los parámetros de funcionamiento de los siguientes sensores: TPS, ECT, MAP y rpm. Para acceder a esta información, es esencial contar con conocimiento previo sobre los parámetros de funcionamiento y el comportamiento de cada sensor, con el fin de analizar la señal de manera efectiva.

### **4.4.2 Sensores del motor**

La estrecha conexión entre el sensor y la definición de transductor se evidencia en el hecho de que un sensor siempre emplea un transductor. Sin embargo, la diferencia principal entre un transductor y un sensor radica en que el sensor no solo transforma el dominio de la variable física medida, sino que también produce una salida que es un dato valioso para un sistema de medición. De esta manera, se define un sensor como un dispositivo de entrada que suministra una salida manipulable de la variable física medida. (Leonel Corona Ramírez, 2014)

## <span id="page-28-0"></span>**4.5 Sensores del motor Yamaha J512E: 4.5.1 Sensor TPS**

Este componente, junto con otros elementos, desempeña un papel crucial en el óptimo funcionamiento del motor, ya que su función principal consiste en supervisar la ubicación de la mariposa del acelerador. Su tarea implica la detección del ángulo y movimiento de la placa de aceleración mediante variaciones de voltaje. Posteriormente, transmite esta información a la computadora de control del motor (ECU), que calcula la cantidad precisa de combustible a inyectar en el motor. El sensor de posición del acelerador se encuentra instalado en el cuerpo de aceleración, unido al eje de la mariposa.

<span id="page-28-1"></span>*Figura 1.3: Sensor TPS*

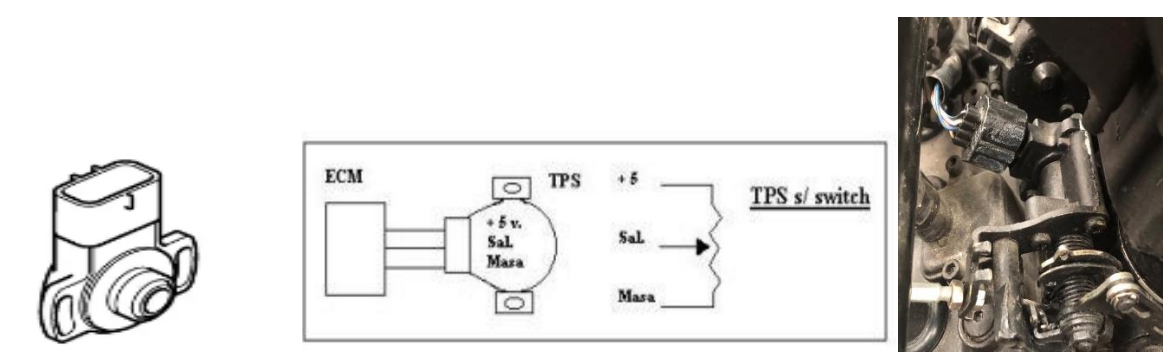

*Nota.* En esta imagen se muestra el sensor TPS de la moto Yamaha Fazer 600I **Fuente:** (Corporation, 2006).

#### • **Fallas del sensor TPS:**

El escáner, mediante el protocolo OBD2, tiene la capacidad de identificar posibles problemas en el Sensor de Posición del Acelerador. En este sentido, los códigos más comunes que pueden surgir son los siguientes:

**Código P0122:** Este código señala que el voltaje de salida en el circuito del Sensor A es inferior al valor correcto.

**Código P0123:** Indica que el ECM o el módulo de protección del motor excede el voltaje esperado por el sensor.

## **4.5.2 Sensor ECT**

El Sensor de Temperatura del Refrigerante del Motor, conocido en inglés como Engine Coolant Temperature (ECT), detecta y responde a cambios en la temperatura del anticongelante del motor. Al monitorear la temperatura del anticongelante, la Unidad de Control del Motor (PCM) obtiene información sobre el promedio de la temperatura del motor en su conjunto. Este sensor suele estar ubicado en el interior del bloque del motor, generalmente enroscado en el cabezal de cilindro o en el múltiple de admisión interna, asegurando así un contacto directo con el fluido refrigerante. (Areny, 2003)

<span id="page-29-0"></span>*Figura 1.4: Sensor ECT*

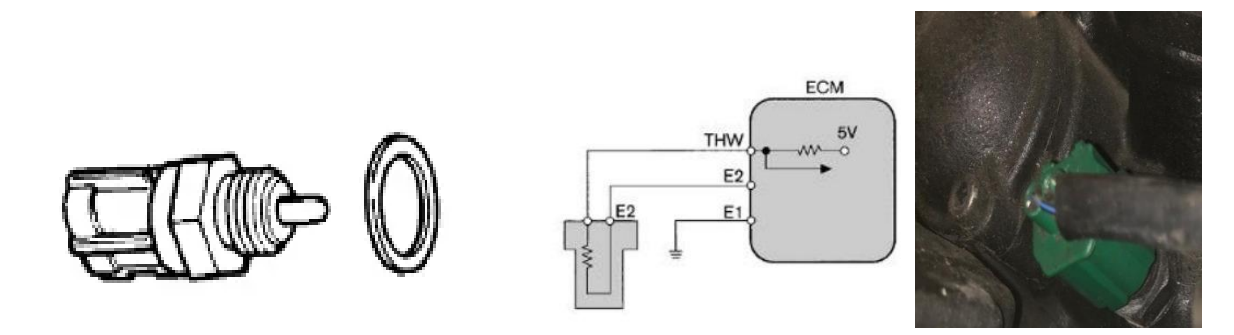

*Nota.* En esta imagen se visualiza el sensor ECT de la moto Yamaha Fazer 600I **Fuente:** (Corporation, 2006).

#### • **Fallas del sensor ECT:**

Códigos de falla OBDII P0117, P0118 y P0125

- El ventilador permanece encendido constantemente mientras el motor está en funcionamiento.
- Experimenta demoras tanto en el arranque en frío como en caliente.
- Se observa un consumo excesivo de combustible.
- Se registran niveles elevados de dióxido de carbono (CO2).

• Problemas recurrentes de sobrecalentamiento.

#### **4.5.3 Sensor MAP**

El sensor MAP, conocido como Sensor de Presión Absoluta del Múltiple (por sus siglas en inglés), desempeña un papel esencial al medir la presión del aire que entra en el múltiple de admisión del vehículo. Opera en colaboración con el sensor de posición del cigüeñal, y ambos envían señales simultáneas a la Unidad de Control Electrónico (ECU) o computadora automotriz para regular la inyección de combustible. Este componente se encuentra ubicado en el múltiple de admisión del automóvil, después de la mariposa de aceleración, y en ocasiones, está integrado en la ECU.

Es crucial comprender que existen dos variantes de sensores MAP: aquellos basados en la variación de tensión y los que operan mediante la variación de frecuencia. En el primer tipo, el vacío generado por los cilindros del motor induce una resistencia variable en el sensor. Por otro lado, en el segundo tipo, el sensor cumple dos funciones: medir la presión absoluta del colector de admisión y verificar la presión barométrica antes de arrancar el motor. En este contexto, se hace referencia al sensor de variación de frecuencia.

Cuando el sensor MAP detecta una baja carga, indicando un vehículo sin carga adicional y un alto vacío, la ECU reacciona empobreciendo la mezcla aire-combustible, lo que resulta en una menor inyección de gasolina. En situaciones de carga elevada, como en viajes largos con poco vacío, la ECU enriquece la mezcla para optimizar el rendimiento del motor. (OSORIO, 2017)

<span id="page-30-0"></span>*Figura 1.5: Sensor MAP*

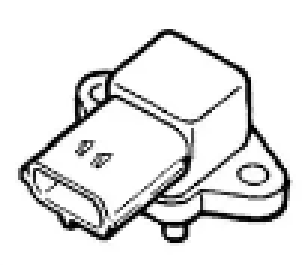

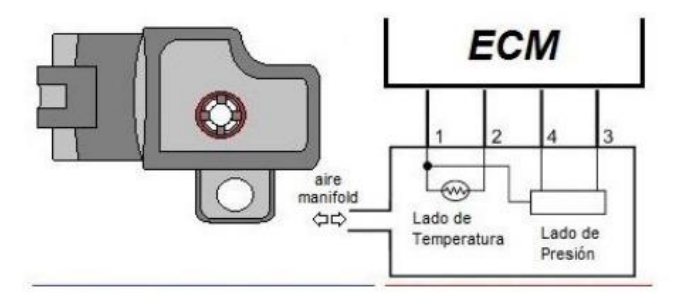

*Nota.* En esta imagen se visualiza el sensor MAP **Fuente:** (Corporation, 2006).

### • **Fallas del sensor MAP:**

### Códigos de fallo del MAP: P0107 y P0108

En casos de mal funcionamiento del sensor MAP, pueden manifestarse diversas complicaciones, entre las cuales se incluyen:

- Aumento en el consumo de combustible.
- Apagado repentino del motor.
- Ahogamiento del motor debido a un exceso de combustible inyectado.
- Irregularidades y tirones al acelerar el motor.
- Inestabilidad en la marcha mínima, resultando en un ralentí desigual.

• Posible activación de la luz indicadora Check Engine, aunque esto puede ocurrir solo en algunos casos.

- Emisión de humo negro por parte del vehículo.
- Disminución del rendimiento en el encendido del motor.

## **4.5.4 Sensor IAT**

IAT significa Temperatura del Aire de Admisión, y un sensor IAT es un componente en el sistema de gestión del motor de un vehículo que mide la temperatura del aire que ingresa al motor. La información proporcionada por el sensor IAT se utiliza para ajustar la mezcla aire-combustible para lograr una combustión óptima. (RAFAEL, 2023)

El sensor IAT suele ser un termistor, que es un tipo de resistor cuya resistencia cambia con la temperatura. A medida que cambia la temperatura del aire de admisión, la resistencia del sensor IAT cambia en consecuencia. La unidad de control del motor (ECM) utiliza este valor de resistencia para calcular la temperatura del aire de admisión.

<span id="page-32-2"></span>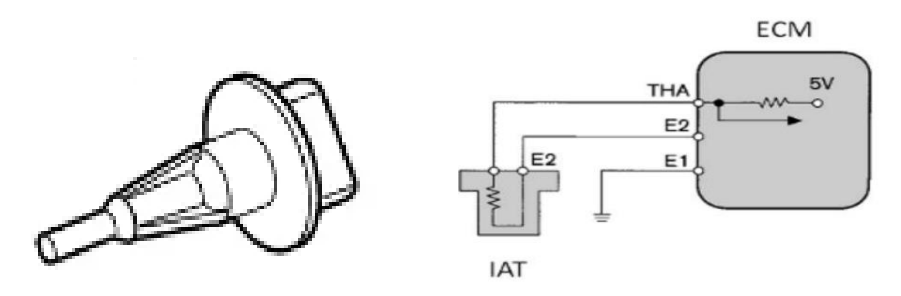

*Nota.* En esta imagen se visualiza el sensor IAT de la moto Yamaha Fazer 600I **Fuente:** (Corporation, 2006).

#### • **Fallas del sensor IAT:**

Cuando se detectan problemas con el sensor IAT, se genera un código de error que puede ser analizado mediante el protocolo OBD2. Este código podría señalar la presencia de contaminantes en los fluidos provenientes del entorno generado por el parque automotor. Otros códigos de error incluyen:

**P0112:** Se activa cuando la computadora del automóvil identifica una temperatura del aire de admisión excepcionalmente baja, menor de 0.18 voltios.

**P0127:** Indica que tanto la temperatura del aire como el voltaje son demasiado elevados.

**P0113:** Refleja un valor extremadamente alto en el circuito, posiblemente debido a daños en el cableado o en el propio sensor. (Automotriz, 2021)

## <span id="page-32-0"></span>**4.6 Actuadores**

Los dispositivos de actuación desempeñan un papel crucial como interfaz entre el procesamiento de señales (o información) y el componente mecánico de un proceso. Su función principal es convertir las señales informativas de ajuste, inicialmente de baja potencia, en señales potentes que representan la energía necesaria para intervenir en el proceso. Estos dispositivos, que involucran convertidores de señales y elementos amplificadores, se basan en los principios de transformación física entre diversas formas de energía, como la eléctrica, mecánica, hidráulica y térmica.

<span id="page-32-1"></span>**4.7 Actuadores del vehículo Formula Student: 4.7.1 Bomba de Combustible**

#### <span id="page-33-0"></span>*Figura 1.7: Bomba de Combustible*

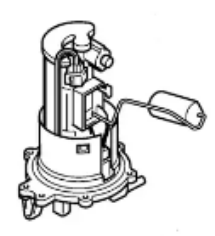

*Nota.* En esta imagen se visualiza la bomba de combustible de la moto Yamaha Fazer 600I **Fuente:** (Corporation, 2006).

La bomba de combustible es un componente esencial en los motores de vehículos, típicamente instalada en automóviles y localizada en el depósito de combustible o lo más cercano posible a este. Su función principal es asegurar que los inyectores reciban el flujo de combustible necesario a través de los rieles. Esta bomba extrae el carburante del depósito, permitiendo que el combustible fluya a través de los rieles y alcance los inyectores. Un regulador de presión controla el nivel de combustible y asegura un flujo constante. Además, la bomba de combustible debe mantener regulada la presión, manteniéndola a un mínimo de 2 bares mediante la rampa de inyectores. Esta presión puede aumentar hasta 4 bares a medida que se incrementa las revoluciones del motor. (Auto, 2023)

## **4.7.2 Inyectores**

<span id="page-33-1"></span>*Figura 1.8: Inyectores*

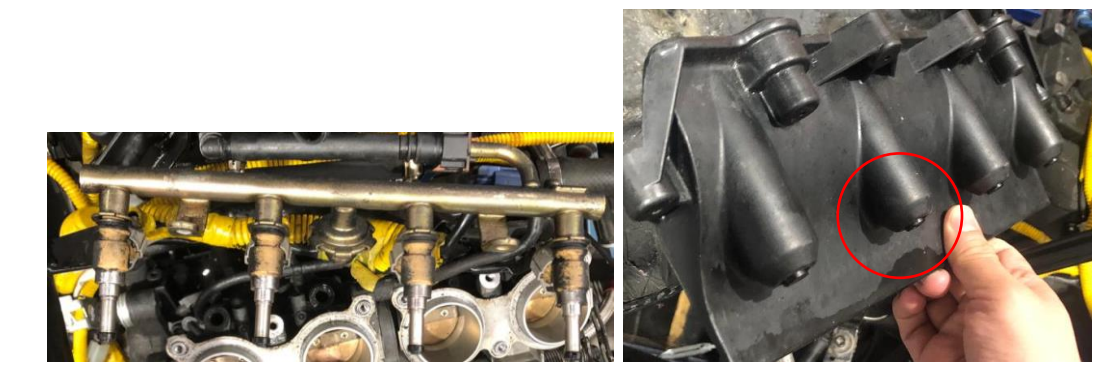

*Nota.* En la imagen se visualiza los dos rieles de inyectores del vehículo formula SAE **Fuente:** Autores.

Los inyectores, componentes esenciales del sistema de inyección, desempeñan un papel crucial en el óptimo desempeño de tu automóvil al suministrar la cantidad precisa de combustible

a cada cilindro en momentos específicos. Dada la importancia de este sistema, una eventual falla impediría que el vehículo arranque. (México, 2021)

La acumulación de carbón y sedimentos constituye la principal amenaza para el sistema de inyección, afectando el rendimiento del motor. Por esta razón, resulta imperativo llevar a cabo la limpieza de los inyectores mediante el mantenimiento recomendado para tu vehículo, realizado de manera oportuna.

El motor del vehículo formula SAE dispone de dos rieles con ocho inyectores en total con la finalidad de mejorar el rendimiento del motor en bajas y altas revoluciones.

## **4.7.3 Bobinas de encendido**

<span id="page-34-0"></span>*Figura 1.9: Bobinas de encendido*

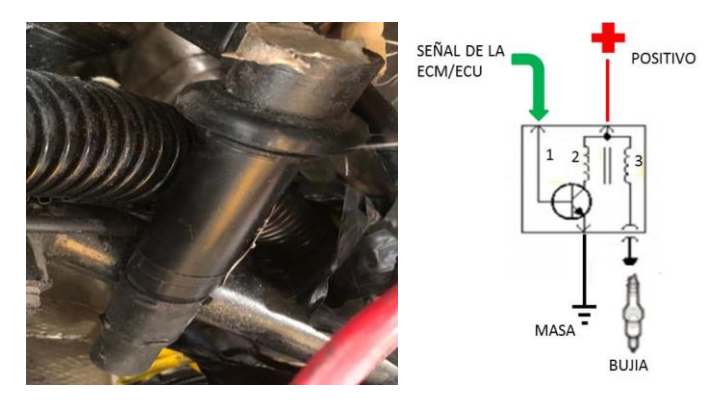

*Nota.* En la imagen se visualiza la bobina de encendido del vehículo formula SAE. **Fuente:** Autores.

La bobina de encendido es un componente esencial del sistema de encendido en motores de combustión interna, trabajando en conjunto con la bujía para generar una chispa. Incrementa el voltaje significativamente, aproximadamente 1000 veces, para crear un arco eléctrico en la bujía. Esta chispa desencadena la combustión, facilitando el arranque del vehículo. (Finders, 2020)

Su función primordial radica en transformar la corriente estándar en una de alto voltaje para iniciar el proceso de arranque del automóvil. En caso de una falla en la bobina de encendido, el vehículo no arrancará. Además, la bobina distribuye la corriente eléctrica necesaria a la bujía, la cual, ubicada en la cámara de combustión, colabora con la mezcla de aire para generar la chispa esencial en el proceso de arranque del coche.

## **4.7.4 Electro ventilador**

<span id="page-35-0"></span>*Figura 1.10: Electro ventilador*

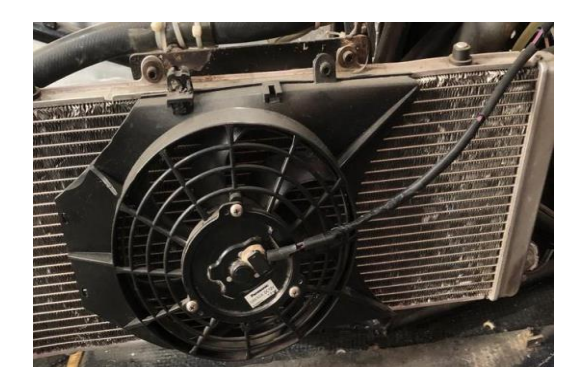

*Nota.* En la imagen se visualiza el electroventilador del vehículo formula SAE. **Fuente:** Autores.

El ventilador eléctrico es un elemento crucial para disminuir la temperatura del motor, y cualquier inconveniente en su funcionamiento puede resultar en un aumento de la temperatura de este. La elevada temperatura representa uno de los principales riesgos para el motor, siendo tan significativo que existen componentes especializados dedicados a reducir la temperatura durante su operación. (Mansuera, 2022)

## **4.7.5 Unidad de Control Electrónica (ECU)**

<span id="page-35-1"></span>*Figura 1.11: ECU*

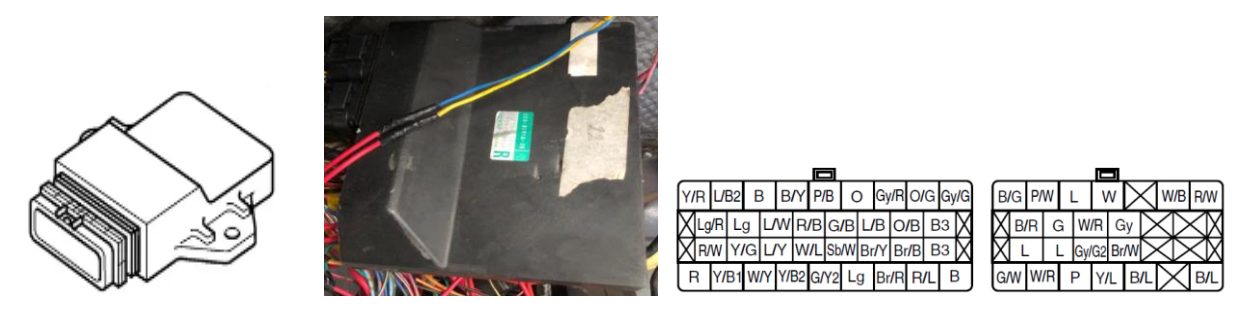

*Nota.* En esta imagen se visualiza la ECU de la moto Yamaha Fazer 600I con los pines que posee **Fuente:** (Corporation, 2006).

Este sistema informático controla diversas operaciones del motor, tales como la gestión de la temperatura de funcionamiento, la inyección de combustible, el encendido, así como la apertura y cierre de las válvulas. (Lira, 2023)

Además, supervisa las revoluciones por minuto (rpm) del motor, las emisiones de gases de escape, los niveles de oxígeno y diversos parámetros adicionales, todo con el objetivo de asegurar el rendimiento óptimo del motor. La ECU de este motor cuenta con 34 pines en el lado izquierdo y 20 en el lado derecho como se ve en la Figura 1.11.
## **4.7.6 Motor de arranque**

*Figura 1.12: Motor de arranque*

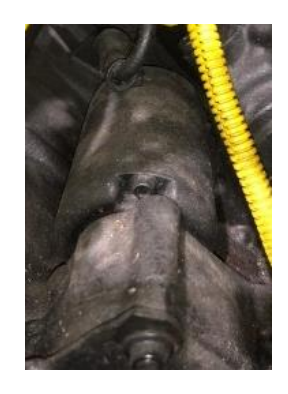

*Nota.* En esta imagen se visualiza el motor de arranque del motor Yamaha Fazer 600I **Fuente:** Autores.

Al girar la llave en la posición de inicio del interruptor de encendido o al presionar el botón de inicio, la electricidad almacenada en la batería se dirigirá hacia el solenoide de arranque. Una vez que el motor de arranque haya recibido la energía necesaria, el motor principal del vehículo iniciará su giro a una velocidad determinada, aspirando combustible y aire hacia los cilindros para su compresión. De esta manera, el arranque del automóvil se llevará a cabo de manera efectiva. (Kia, 2020)

#### **4.7.7 Bujías de encendido**

*Figura 1.13: Bujías de encendido* 

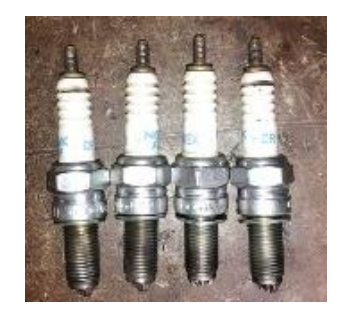

*Nota.* En esta imagen se visualiza las bujías de encendido del motor Yamaha Fazer 600I **Fuente:** Autores.

Este elemento desempeña la función de llevar a cabo la ignición interna del motor al convertir la energía eléctrica en una chispa. Esta chispa, a su vez, encenderá la combinación de aire y combustible, provocando una explosión que impulsará el funcionamiento del motor. (Herres, 2019)

Las bujías que se recomiendan usar en este motor son las NGK/CR10EK (Corporation, 2006) según el manual.

## **4.8 Componentes del sistema de monitoreo y control 4.8.1 Arduino Mega**

*Figura 1.14: Arduino Mega*

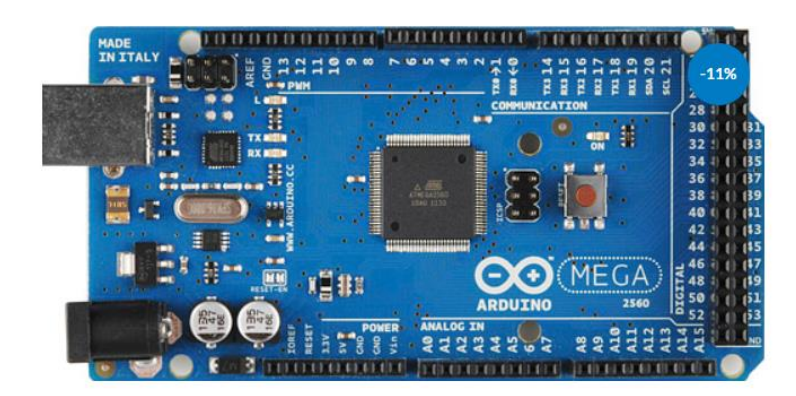

*Nota.* En esta imagen se visualiza el Arduino Mega 2560 R3 **Fuente:** (Garcia Vargas, Bluetooth, 2012)

Arduino Mega es una placa de desarrollo de código abierto que integra un microcontrolador modelo Atmega2560, equipada con pines de entradas y salidas (E/S) tanto analógicas como digitales. Este dispositivo se programa en un entorno de desarrollo que implementa el lenguaje Processing/Wiring.

Esta plataforma versátil puede ser empleada para la creación de objetos interactivos independientes o establecer comunicación con una computadora a través del puerto serial mediante la conversión USB. Se admiten diversos lenguajes de programación, como Flash, Processing, MaxMSP, entre otros. Las posibilidades para desarrollar proyectos basados en Arduino son virtualmente ilimitadas, ya que solo se ven restringidas por la creatividad y la imaginación del usuario. (Garcia Vargas, Bluetooth, 2012)

## **4.8.2 Relé SLD-12VDC-1C**

Un relé es un interruptor electromagnético que se activa mediante una corriente eléctrica en una bobina. Cuando la bobina recibe corriente, genera un campo magnético que activa un interruptor para abrir o cerrar un circuito eléctrico.

#### *Figura 1.15: Relé SLD-12VDC-1C*

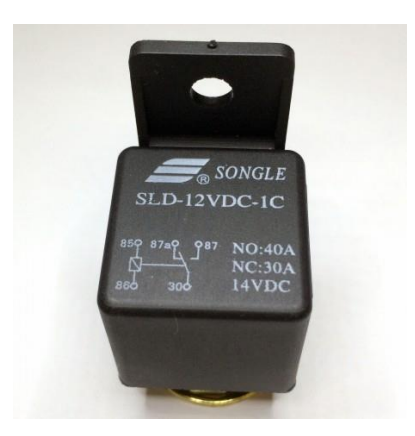

*Nota.* En esta imagen se visualiza un relé SLD-12VDC-1C de 40 amperios. **Fuente:** (Electronics, 2023)

#### **4.8.3 Bluetooth Arduino HC-05**

Es la implementación de la tecnología Bluetooth en proyectos específicos de Arduino utilizando el módulo HC-05 para establecer conexiones inalámbricas y facilitar la transferencia de datos entre la placa Arduino y otros dispositivos compatibles con Bluetooth. Esto es comúnmente utilizado en proyectos de automatización, control remoto, monitoreo, y más, donde la comunicación inalámbrica es esencial.

*Figura 1.16: Bluetooth Arduino*

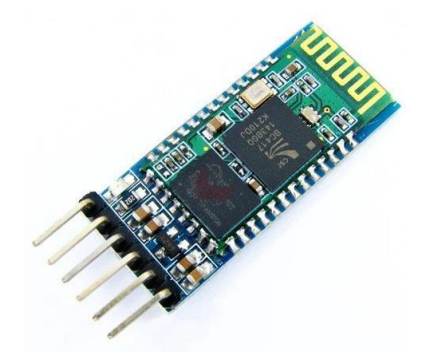

*Nota.* En la imagen se visualiza el Bluetooth Arduino con módulo HC-05. **Fuente:** (Grupoelectrostore, 2019)

## **4.8.4 Convertidor DC-DC LM2596S**

Es un dispositivo que utiliza el regulador de voltaje LM2596S para realizar conversiones de voltaje de corriente continua, con una capacidad de corriente de hasta 3 amperios. Este tipo de módulo es comúnmente utilizado en proyectos de electrónica y brinda flexibilidad para ajustar y mantener voltajes específicos según las necesidades del circuito.

*Figura 1.17: Convertidor DC-DC LM2596S*

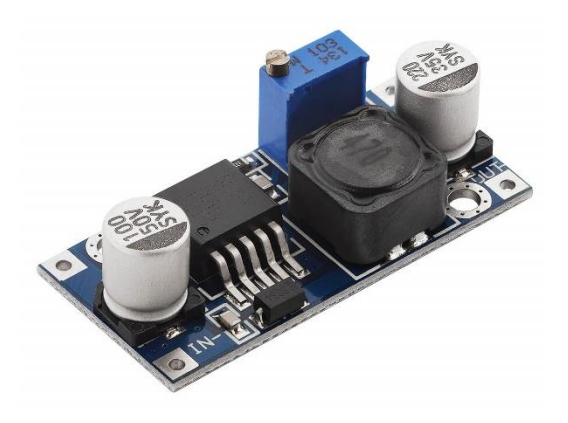

Nota. En la imagen se visualiza el convertidor DC-DC LM2596S de 3 amperios. **Fuente:** (AZ-Delivery, 2023)

#### **4.8.5 Tecnología Inalámbrica Bluetooth**

En un principio, surgió como una alternativa sin cables para la conexión entre dispositivos como teléfonos móviles, auriculares y ordenadores personales. No obstante, la conectividad inalámbrica de dispositivos, tanto fijos como móviles, ha introducido nuevos escenarios que van más allá de simplemente reemplazar los cables. En este sentido, se centra en la interconexión y comunicación de dispositivos, proporcionando una solución diseñada para facilitar la conexión de impresoras, puntos de acceso a Internet y dispositivos personales como teléfonos móviles. (Garcia Vargas, Bluetooth, 2012)

#### **4.8.6 Tablero Haltech IQ3 Racepack**

Es un dispositivo visual que se enlaza en secuencia con la ECU. Es esencial para que el conductor pueda observar y supervisar todos los datos de rendimiento del motor que han sido configurados para mostrarse en la pantalla del dispositivo.

#### *Figura 1.18: Haltech IQ3 Racepack*

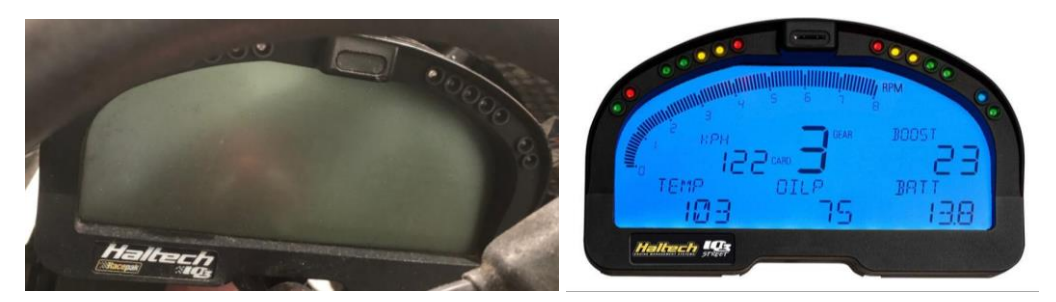

Nota. En la imagen se visualiza el tablero Haltech IQ3 del vehículo formula SAE. **Fuente:** Autores.

El panel de instrumentos está equipado con 14 LED en la parte superior, divididos en diferentes colores y segmentados de la siguiente manera: 4 LED rojos para las señales de advertencia, dos grupos de 5 LED (verde, amarillo, rojo). El primer grupo se configura para señalar cualquier elemento que esté funcionando fuera del rango normal. El segundo y tercer grupo se configuran para indicar las RPM del motor y para señalar el momento adecuado para cambiar de marcha.

El sistema de comunicación utilizado por el Dash IQ3 es el CAN V-NET, que permite la escritura y lectura de datos de configuración en el panel de visualización. Este sistema se caracteriza por tener una línea dedicada a la escritura y otra a la lectura. La conexión entre el panel de visualización y la ECU se realiza a través de una conexión en serie utilizando el cable P/N: 280 – CA – C2, que se suministra con el paquete del Racepak.

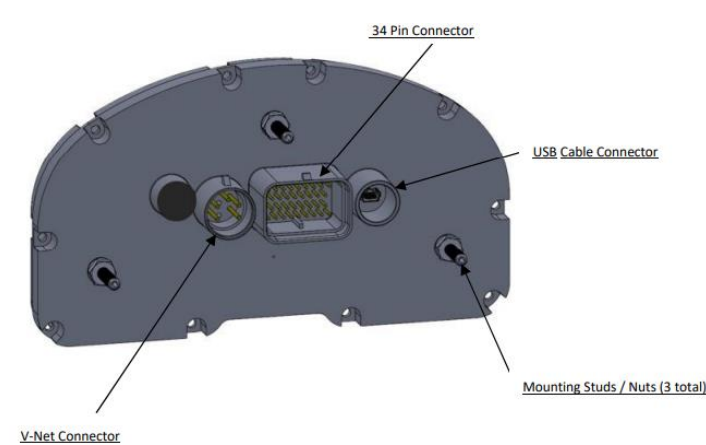

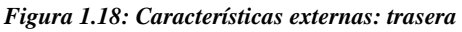

Nota. En la imagen se visualiza la parte trasera de la Haltech IQ3 Racepack con los puertos de conexión. **Fuente:** (Haltech, 2018)

**Reacondicionamiento del vehículo monoplaza Formula Student para la implementación del sistema de control y monitoreo**

## **5. CAPITULO 2**

#### **5.1 Diagnóstico del motor Yamaha J512E**

El diagnóstico de un motor de automóvil se realiza por varias razones, y su objetivo principal es identificar y corregir problemas o fallas en el sistema del motor. Algunas de las razones más importantes para realizar un diagnóstico son:

#### • **Identificación de Problemas:**

Detectar y diagnosticar problemas específicos que pueden afectar el rendimiento del motor, como pérdida de potencia, fallos en la aceleración, vibraciones anormales, ruidos extraños, entre otros.

#### • **Mantenimiento Preventivo:**

Realizar diagnósticos periódicos como parte del mantenimiento preventivo para detectar posibles problemas antes de que se conviertan en fallas mayores. Esto puede ayudar a evitar averías costosas y prolongar la vida útil del motor.

#### • **Eficiencia de Combustible:**

Identificar y corregir problemas que puedan afectar la eficiencia del combustible, como una mezcla incorrecta de aire y combustible, bujías desgastadas o sistemas de inyección defectuosos.

# • **Optimización del Rendimiento:**

Ajustar y optimizar el rendimiento del motor para garantizar un funcionamiento suave, eficiente y con la máxima potencia posible.

#### *Figura 2.1: Diagrama de flujo del diagnóstico motor*

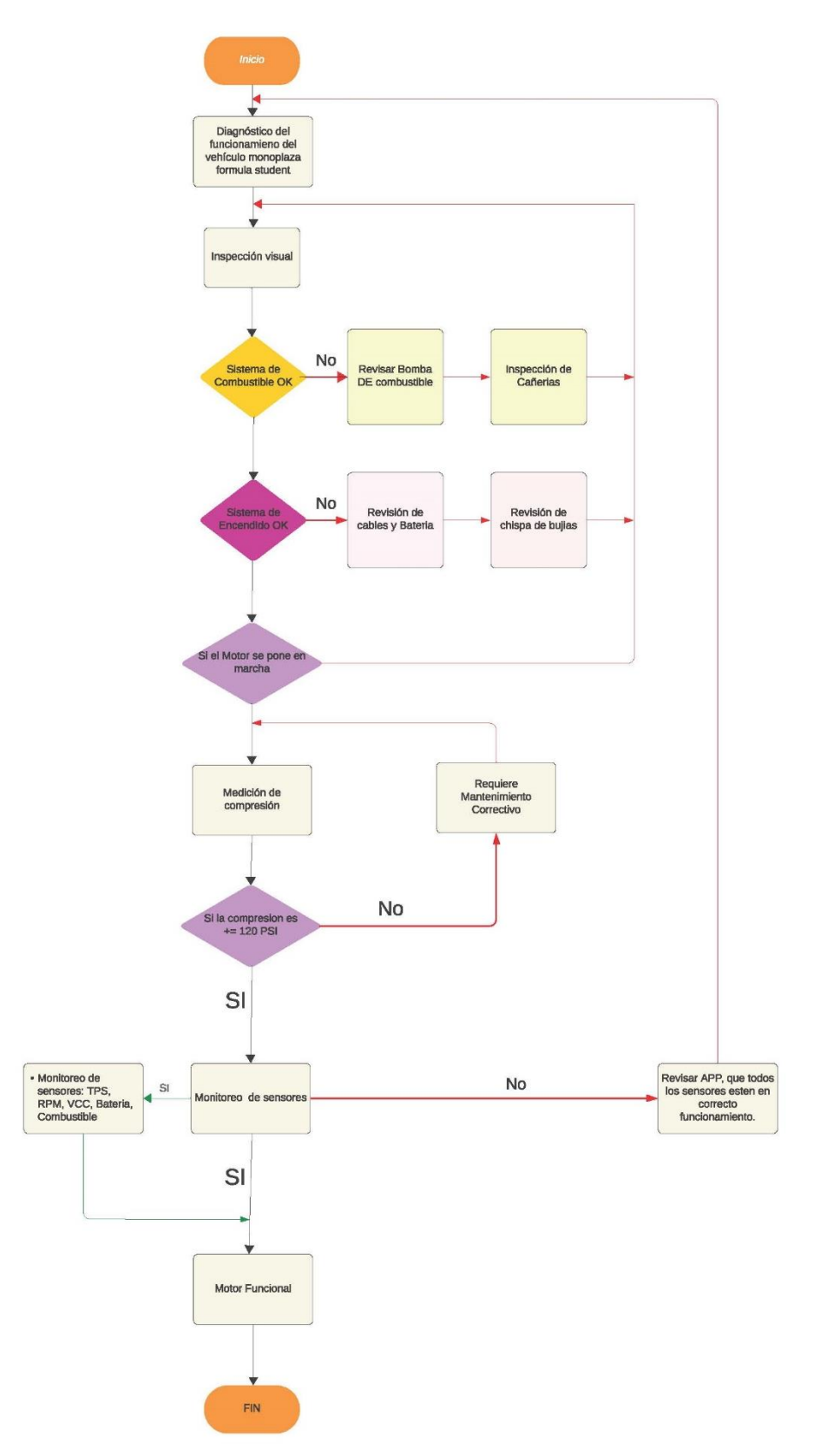

Nota. En la imagen se visualiza el convertidor DC-DC LM2596S de 3 amperios. **Fuente:** Autores.

## **5.2 Inspección visual del motor Yamaha J512E**

Después de examinar visualmente el motor, se concluyó que no estaba en condiciones ideales, por lo que se requiere la sustitución de varios componentes para asegurar su adecuado rendimiento. Las Tablas 2.1, 2.2 y 2.3 presentan los elementos del motor junto con su estado actual.

*Tabla 2.2: Tabla cualitativa del sistema eléctrico* 

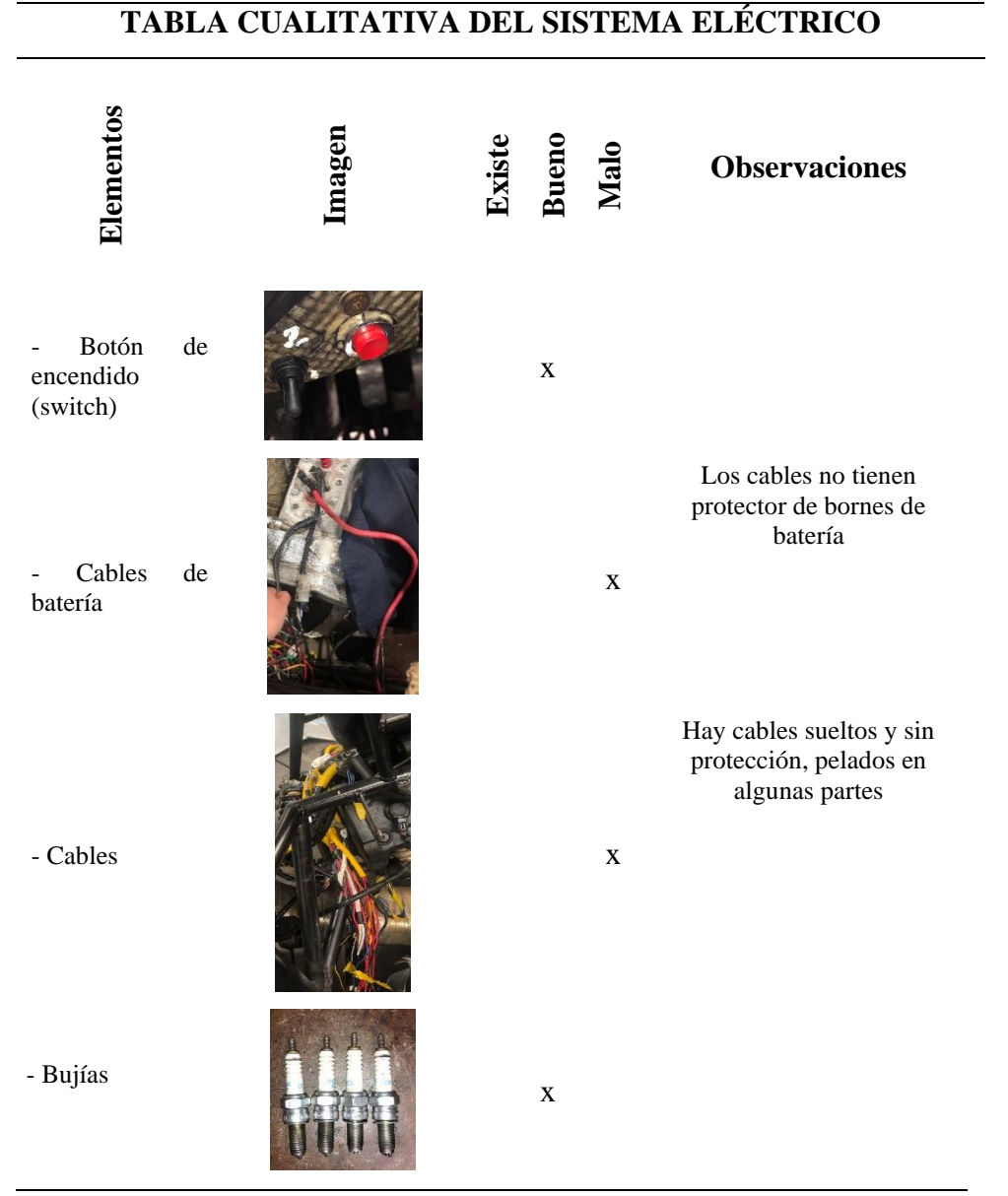

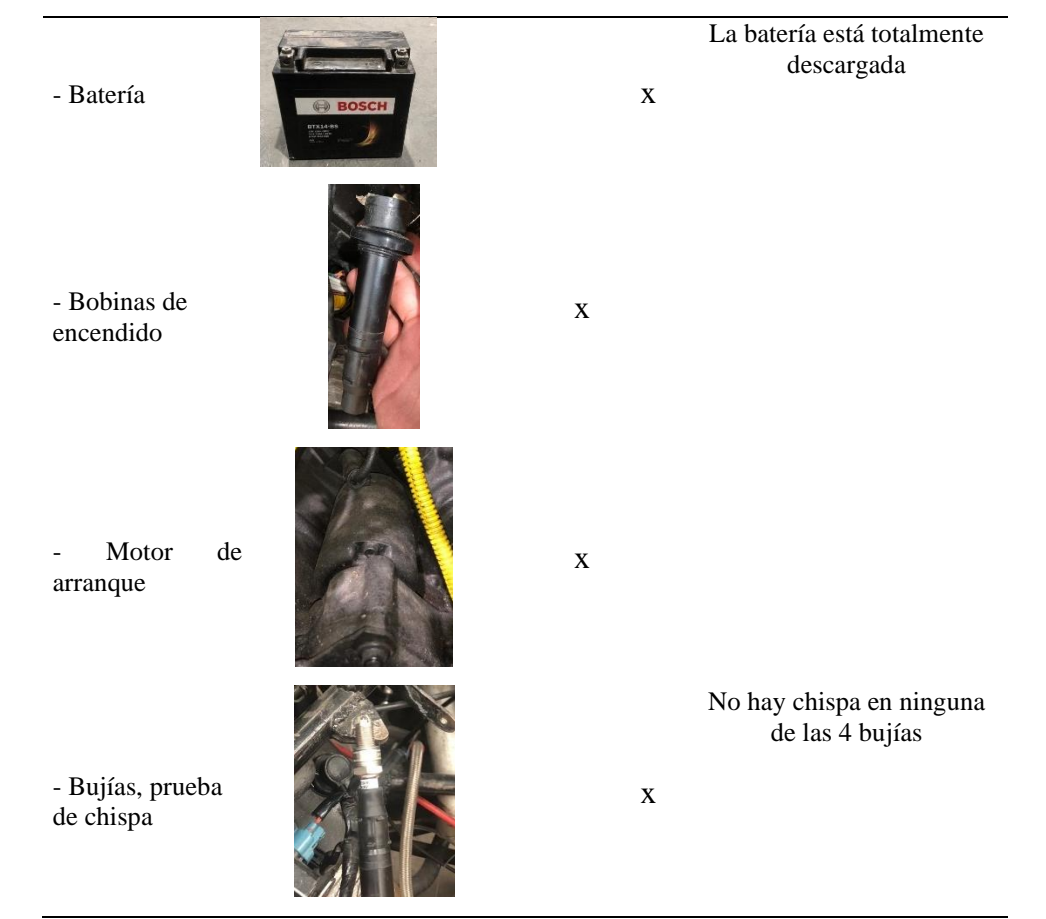

*Tabla 2.2: Tabla cualitativa del sistema de alimentación, lubricación y refrigeración*

# **TABLA CUALITATIVA DEL SISTEMA DE ALIMENTACIÓN, LUBRICACIÓN**

# **Y REFRIGERACIÓN**

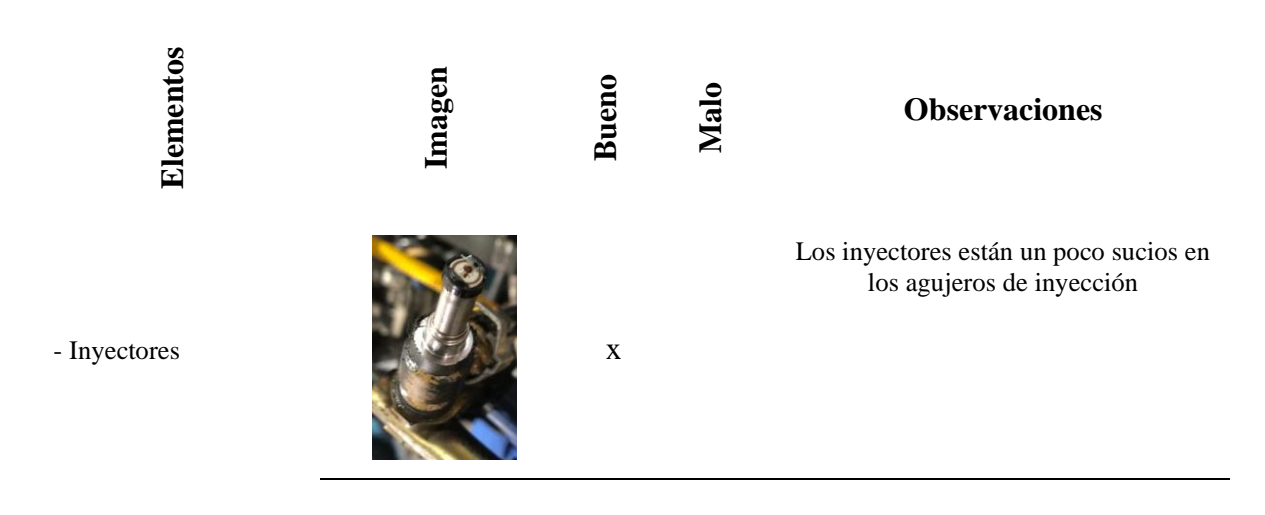

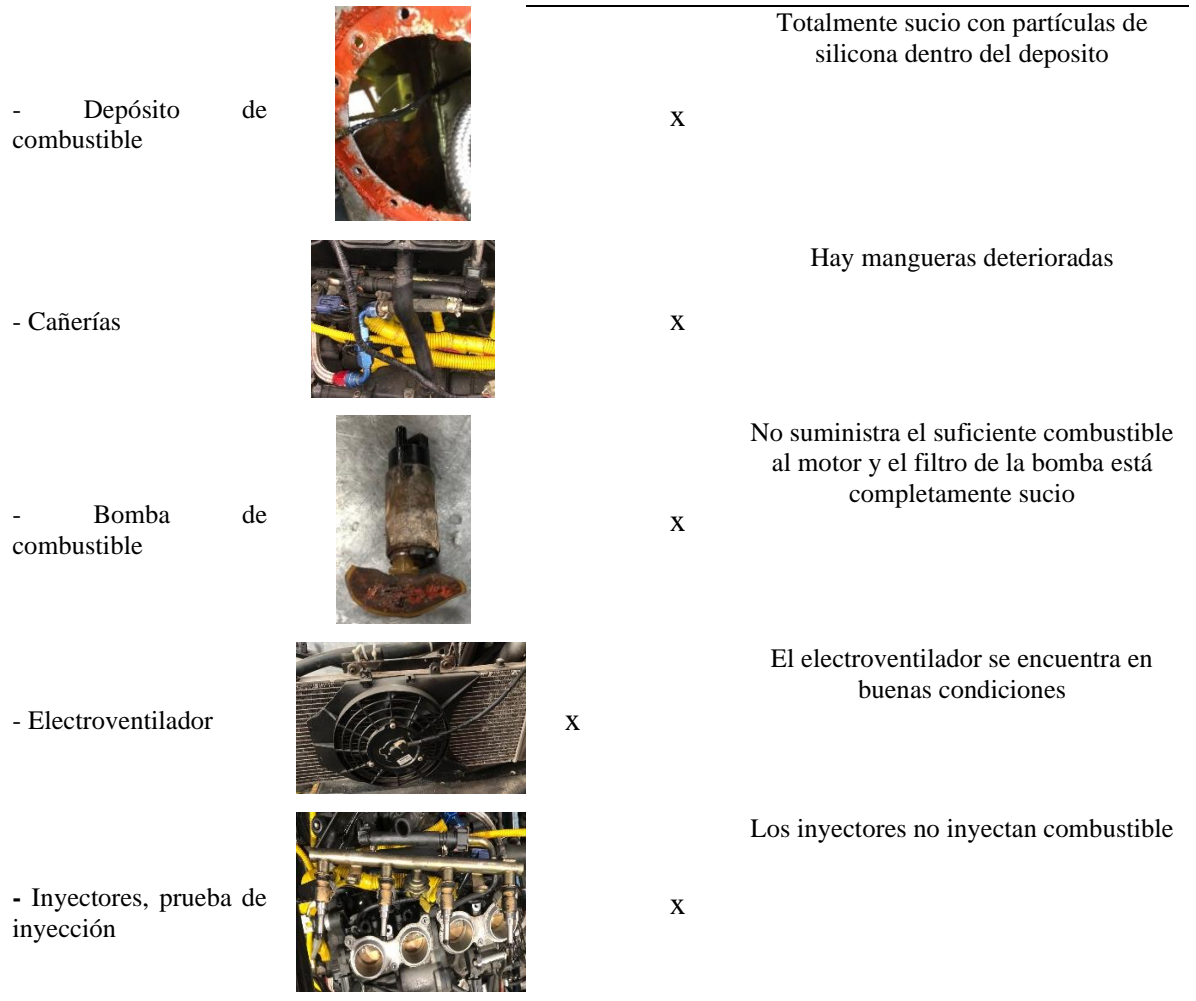

## *Tabla 2.3: Tabla cuantitativa del sistema de alimentación y sistema eléctrico*

# **TABLA CUANTITATIVA DEL SISTEMA DE ALIMENTACIÓN Y SISTEMA ELÉCTRICO**

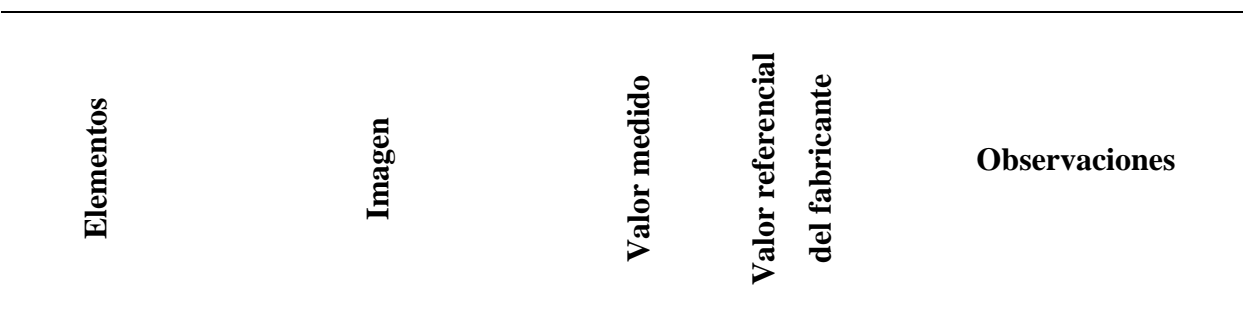

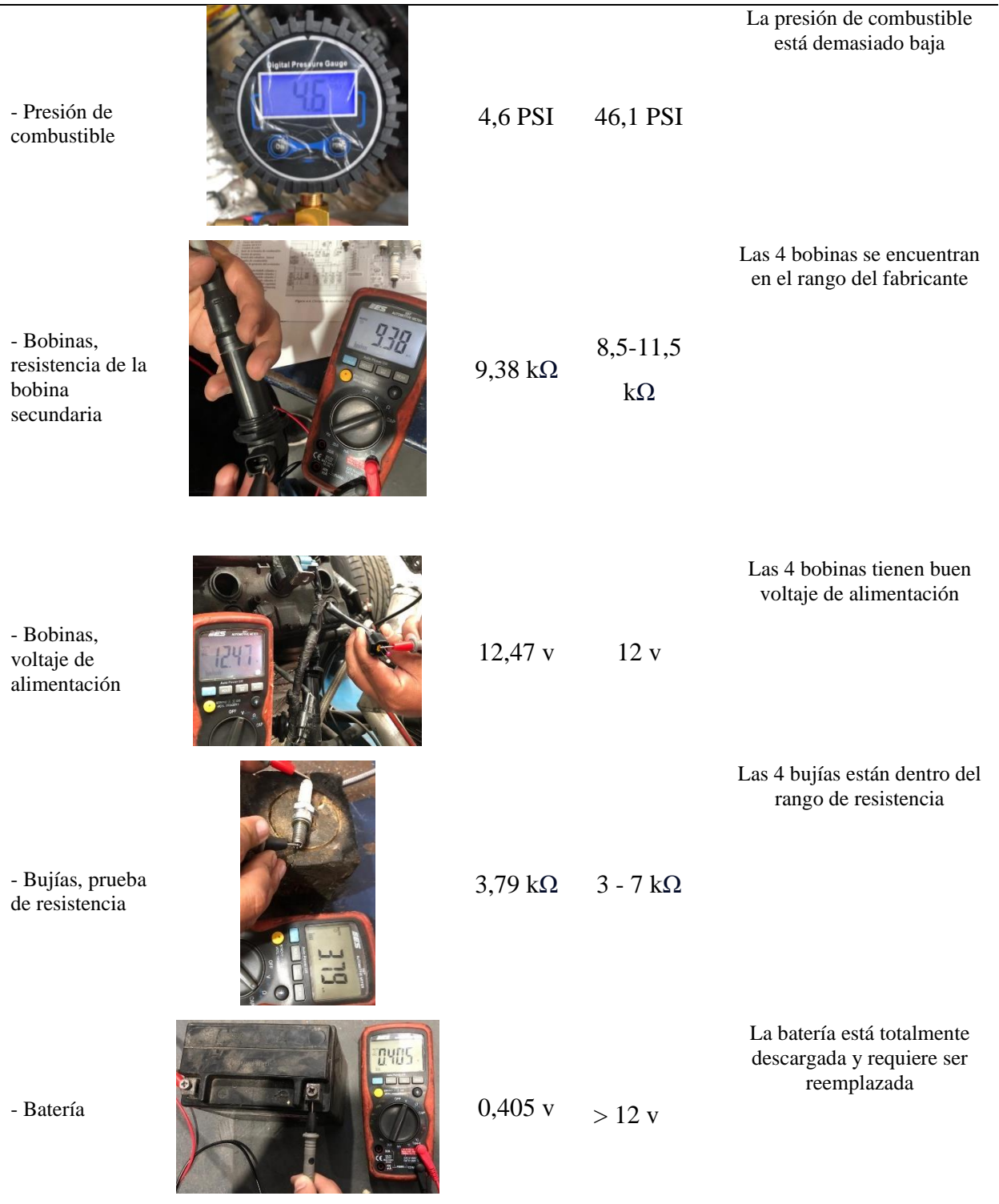

**Observaciones:** Luego de terminar con las tablas cualitativas y cuantitativas determinamos que el motor no enciende por un problema eléctrico ya que no hay chispa ni inyección en ninguno de los cuatro cilindros que tiene el motor, aparte de que la presión de combustible es de 4,6 PSI y está demasiado baja en comparación a lo que nos dice el fabricante que debería ser de 46,1 PSI por lo que esta puede ser otra causa de que el motor no encienda.

## **5.3 Prueba del sensor CKP**

Realizamos la prueba del sensor CKP con la ayuda de un osciloscopio automotriz para ver si se genera señal y comprobar el correcto funcionamiento del sensor.

*Figura 2.2: Señal del sensor CKP*

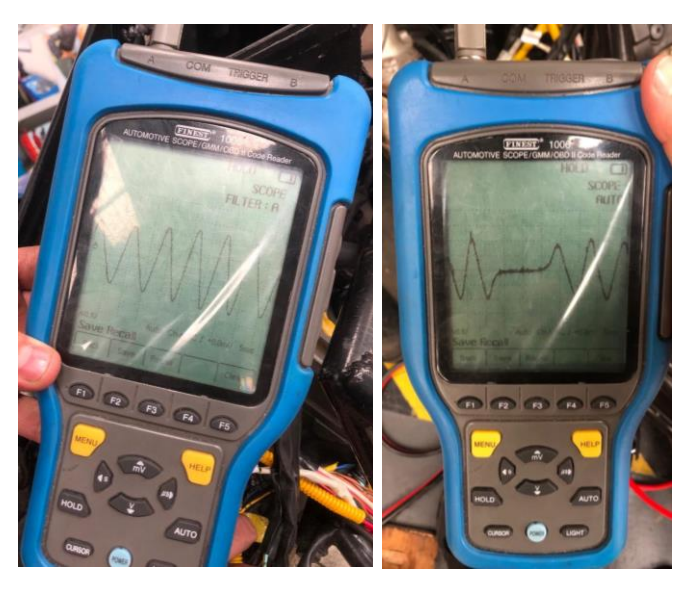

Nota. En la imagen se visualiza la señal del sensor CKP del vehículo formula SAE. **Fuente:** Autores.

Luego de realizar la prueba podemos afirmar que el sensor CKP está funcionando correctamente como se observa en la Figura 2.2, la señal del sensor es la adecuada y descartamos que este es el causante de que el motor no encienda.

## **5.4 Reacondicionamiento del motor Yamaha J512E**

En esta sección, se llevó a cabo el proceso de reacondicionamiento del motor Yamaha J512E, considerando las pruebas e inspección visual realizadas previamente. Estas evaluaciones fueron cruciales para identificar las fallas eléctricas que afectan el funcionamiento adecuado y que requieren corrección.

La ejecución del mantenimiento se organizará conforme a los sistemas fundamentales que componen un motor: sistema de alimentación, sistema eléctrico y finalmente se realizara un mantenimiento preventivo del motor.

#### **5.4.1 Sistema de alimentación**

Después de la inspección visual, observamos que el depósito de combustible estaba contaminado partículas de silicona, por lo que procedimos a limpiarlo.

## **5.4.1.1 Depósito de combustible**

Luego de realizar la limpieza como se ve en la Figura 2.3, el antes y después del proceso el depósito quedo totalmente limpio para volver a colocar el combustible.

*Figura 2.3: Depósito de combustible* 

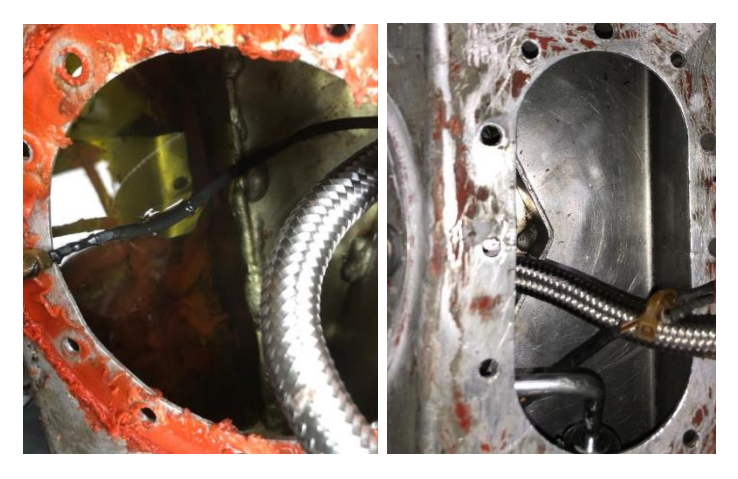

Nota. En la imagen se visualiza el depósito de combustible del vehículo formula SAE. **Fuente:** Autores.

Para mejorar el sellado de las tapas del tanque de combustible se realizó empaques en las dos tapas que van en el depósito de combustible y se colocó una nueva manguera que va en la bomba de combustible.

*Figura 2.4: Empaques de las tapas del depósito de combustible* 

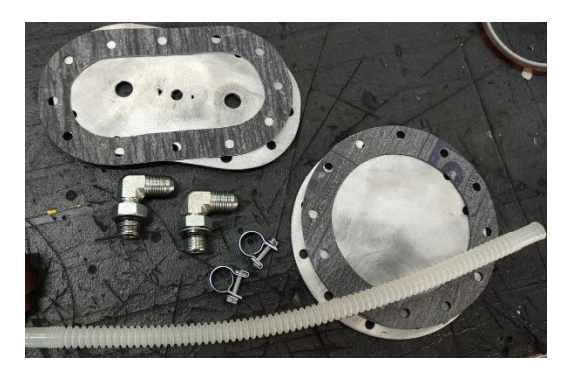

Nota. En la imagen se observan los dos empaques que realizamos para el sellado adecuado del depósito de combustible. **Fuente:** Autores.

#### **5.4.1.2 Bomba eléctrica de alimentación de combustible**

Después de la inspección visual, se verifico que la bomba eléctrica estaba completamente sucia y la potencia que tenía era baja por lo que se procedió a sustituirla por otra como se observa en la Figura 2.4.

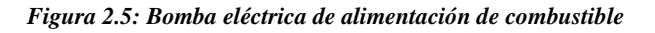

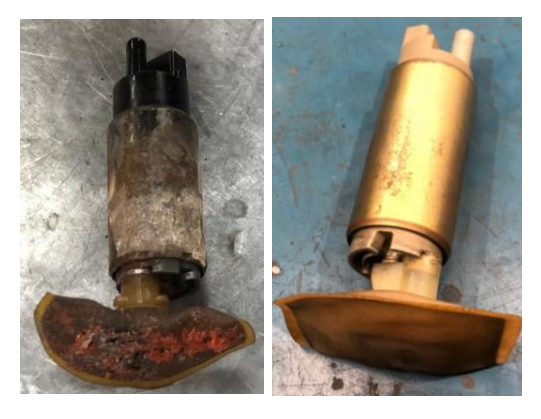

Nota. En la imagen se visualiza la bomba eléctrica de combustible del vehículo formula SAE. **Fuente:** Autores.

Luego de instalar la nueva bomba eléctrica de combustible, se volvió a repetir la prueba de presión de combustible, registrando ahora una presión de 44,3 PSI como se ve en la Figura 2.5, por lo que podemos concluir que ahora la presión de combustible es la adecuada, ya que se encuentra en el margen de trabajo establecido por el fabricante.

*Figura 2.6: Presión de combustible*

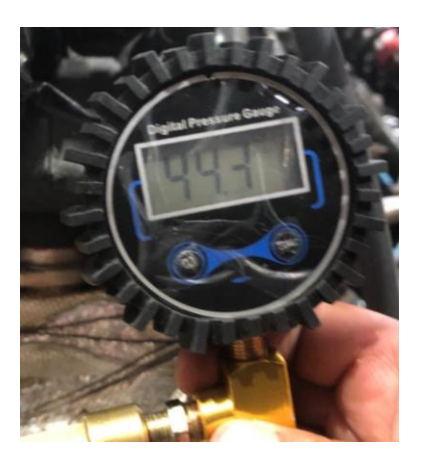

Nota. En la imagen se observa la nueva presión de combustible. **Fuente:** Autores.

## **5.4.1.3 Mangueras de combustible**

A causa del desgaste y deterior de las mangueras de combustible por el paso del tiempo, se procedió a su sustitución, tal como se ilustra en la Figura 2.6.

*Figura 2.7: Mangueras de combustible*

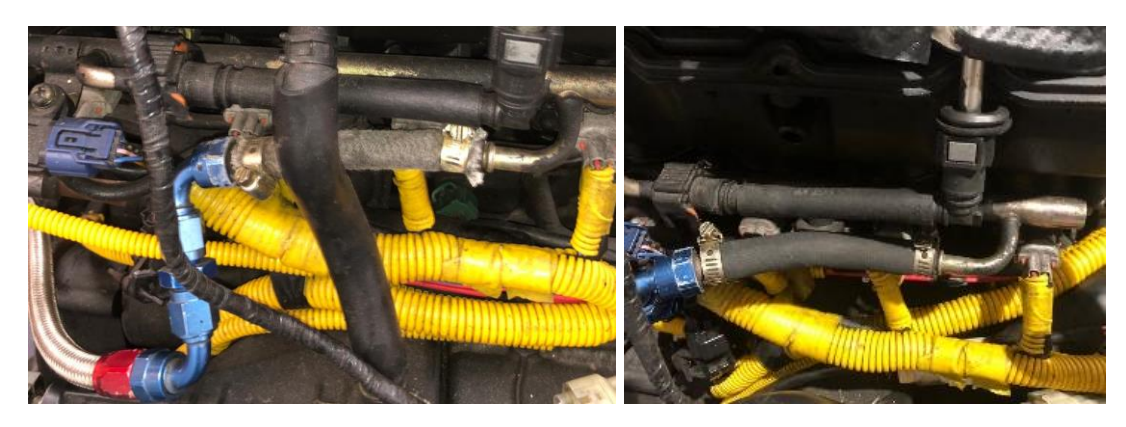

Nota. En la imagen se observa el cambio de las mangueras dañadas de combustible. **Fuente:** Autores.

## **5.4.2 Sistema eléctrico**

## **5.4.2.1 Unidad de relé (relé de corte del circuito de arranque)**

Al determinar que el motor no daba chispa ni inyección cuando se daba arranque procedimos a realizar las comprobaciones de la unidad de relé el cual puede afectar al encendido si no está en correcto funcionamiento.

*Figura 2.8: Unidad de relé*

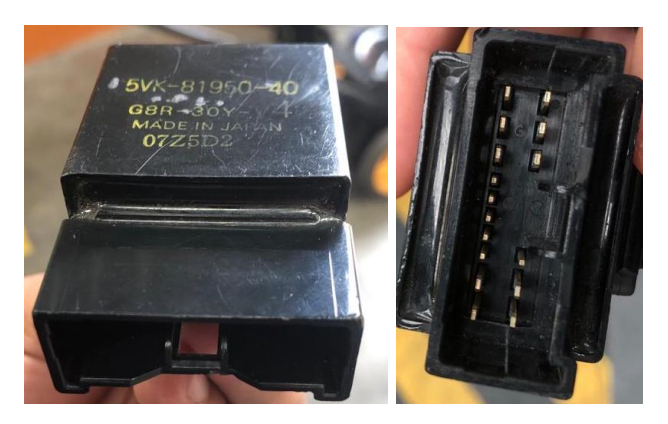

Nota. En la imagen se observa la unidad de relé con sus respectivos pines de conexión. **Fuente:** Autores.

Siguiendo las instrucciones del manual técnico del motor realizamos las comprobaciones de los diodos con un multímetro viendo la polaridad de los mismos y se concluyó que dos diodos estaban dañados ya que tenían polaridad en ambos sentidos.

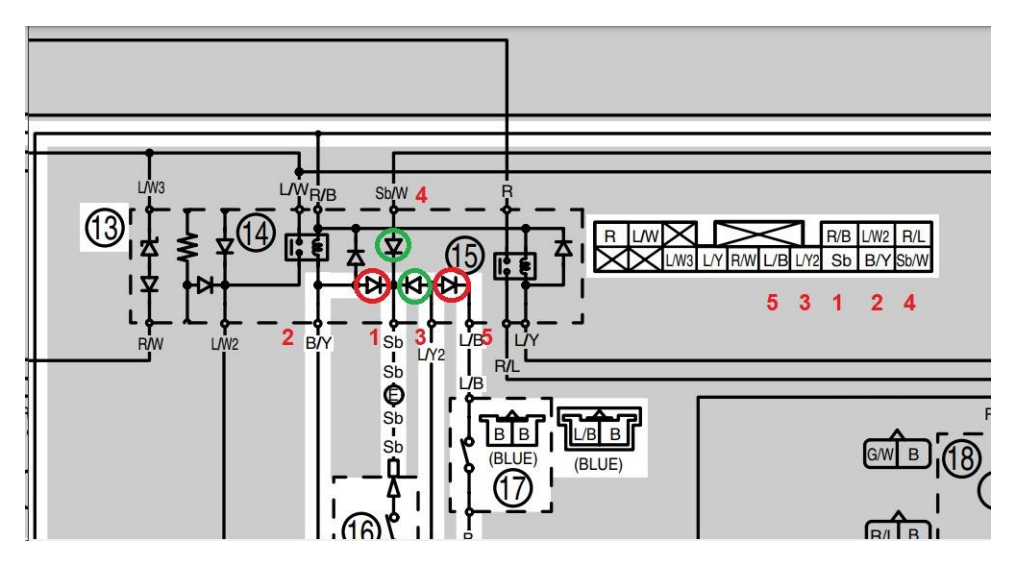

Nota. En la imagen se observa el esquema eléctrico de la unidad de relé con los diodos dañados señalados de rojo. **Fuente:** (Corporation, 2006)

Luego se procedió hacer la reparación de la unidad de relé y se verificó que este en correcto funcionamiento.

## **5.4.2.2 ECU**

Después de haber realizado todas las comprobaciones y arreglos vistos anteriormente se concluyó que la ECU era la causa de que el motor no tenga chispa ni inyección ya que se había producido un cortocircuito en el arnés del motor porque tenía cables sueltos y sin su respectivo aislamiento, por lo cual se procedió a realizar el cambio por otra de marca Haltech modelo Sport 1000 que específicamente es un módulo de control reprogramable. Se tomo esta opción porque los sokets de conexión eran los mismos que la anterior ECU que tenía el motor.

*Figura 2.10: Haltech Sport 1000*

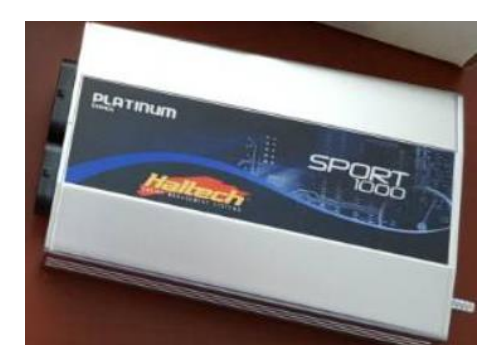

Nota. En la imagen se observa la Haltech Sport 1000 que fue colocada en el motor del formula SAE. **Fuente:** Autores.

## **5.4.2.3 Cableado del motor**

Se procedió a mejorar y corregir todo el arnés del cableado del motor poniendo la respetiva protección a cada uno de los cables.

*Figura 2.11: Cableado del motor* 

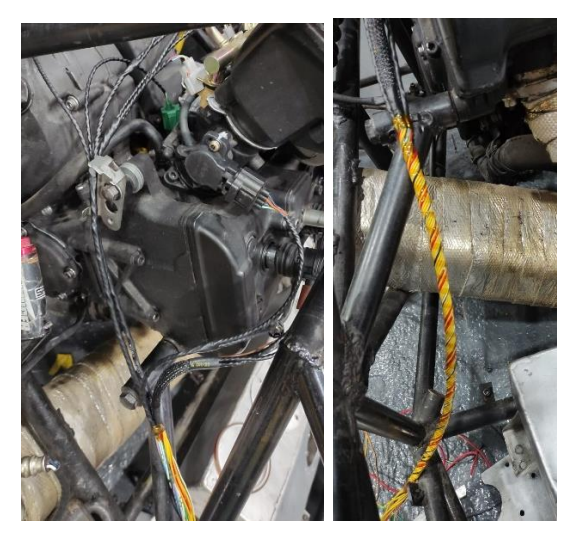

Nota. En la imagen se observa el nuevo cableado en el motor del formula SAE. **Fuente:** Autores.

## **5.4.3 Mantenimiento preventivo del motor Yamaha J512E**

El mantenimiento preventivo de un motor es fundamental para garantizar su eficiencia,

durabilidad y seguridad.

## **5.4.3.1 Cambio de aceite y filtro de aceite**

Se procedió a realizar el cambio de aceite del motor junto con el filtro de aceite del mismo, porque el aceite limpio ayuda a lubricar y enfriar el motor, reduciendo el desgaste.

*Figura 2.12: Cambio de aceite*

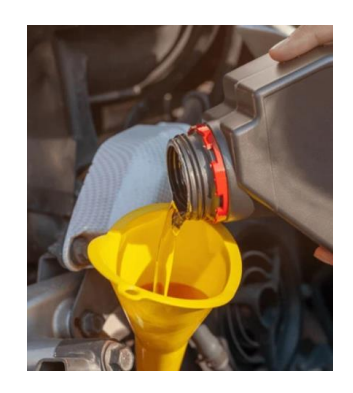

Nota. En la imagen observa el llenado del nuevo aceite en el motor del formula SAE. **Fuente:** Autores.

## **5.4.3.2 Cambio de refrigerante del motor**

Realizamos el cambio del refrigerante del sistema de refrigeración para prevenir el sobrecalentamiento del motor, el refrigerante utilizado fue el ACDelco Dex-Cool.

*Figura 2.13: Refrigerante ACDelco*

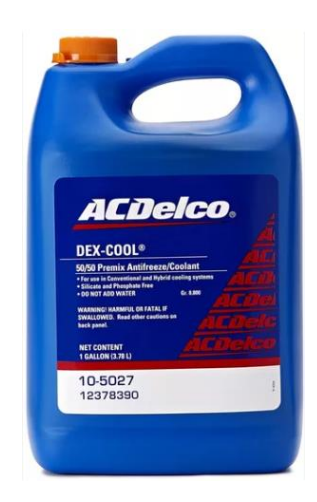

Nota. En la imagen se observa el refrigerante ACDelco que fue colocado en el motor del formula SAE. **Fuente:** Autores.

#### **5.5 Coste de implementación del proyecto**

En primera instancia, se toman en cuenta tanto los costos fijos como los costos variables destinados a la inversión en el mantenimiento y la adaptación del vehículo monoplaza de Formula Student, con el objetivo de asegurar que se encuentre en óptimas condiciones.

*Tabla 2.4: Costos fijos del proyecto técnico Costos fijos del proyecto técnico* 

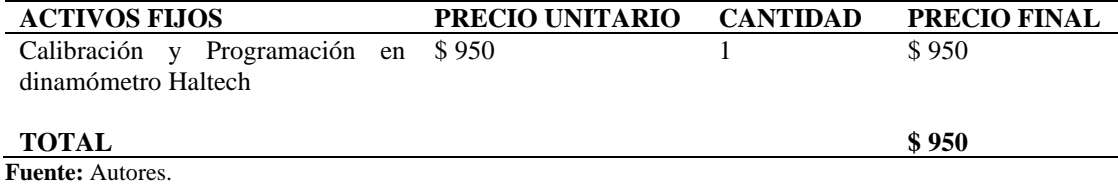

*Tabla 2.5: Costos variables del proyecto técnico Costos variables del proyecto técnico* 

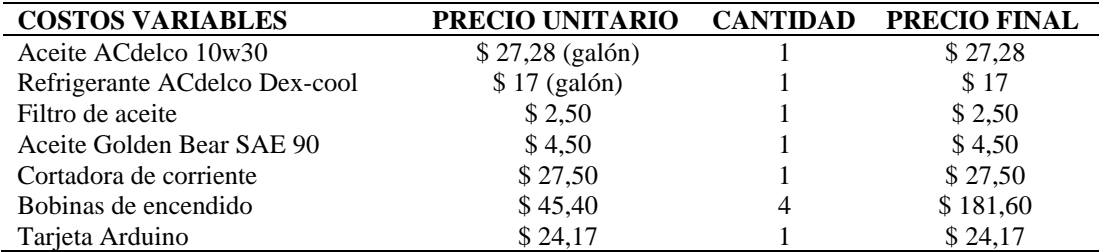

| <b>Fuente:</b> Autores.     |        |    |          |
|-----------------------------|--------|----|----------|
| TOTAL                       |        |    | \$310,81 |
| Resistencias 33k            | \$0,03 | 20 | \$ 0.71  |
| Cable primario#18 R/N       | \$0,26 | 25 | \$6,70   |
| Convertidor DC-DC           | \$3,48 |    | \$3,48   |
| <b>Bluetooth Arduino HC</b> | \$8,48 |    | \$8,48   |
| Relé 12V                    | \$3,48 |    | \$6,96   |

*Tabla 2.6 Resumen de la inversión final del proyecto técnico inversión final del proyecto técnico Resumen de la inversión final del proyecto técnico*

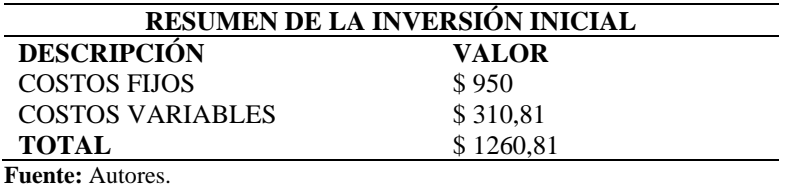

Es importante señalar que el proyecto tiene un costo estimado de alrededor de \$ 1260,81 (USD), y la financiación se distribuyó de la siguiente manera: la Universidad Politécnica Salesiana asumió el gasto de \$ 950 (USD) calibración y programación en dinamómetro Haltech. Los autores de este proyecto técnico asumieron el costo restante de \$ 310,81 (USD).

 $\overline{\phantom{0}}$ 

## **6. CAPÍTULO 3**

# **Implementación del sistema de control y monitoreo en el vehículo monoplaza formula SAE**

#### **6.1 Automatización**

La sección de automatización electrónica en el automóvil representa un enfoque integral destinado a mejorar tanto la eficiencia como la comodidad del vehículo. Este proceso abarca tres aspectos fundamentales: la automatización de la conexión a la batería para gestionar eficientemente la energía, la integración simplificada de dispositivos electrónicos en el tablero y la automatización del encendido del motor para optimizar el proceso de arranque, ofreciendo así una experiencia de conducción más fluida y segura. Estas funciones cruciales son controladas de manera conveniente a través de una aplicación móvil (APP) desarrollada en el sistema operativo Android Studio.

#### **6.1.1 Creación de la Aplicación Móvil**

La sección de automatización electrónica en el automóvil aborda diversos aspectos destinados a mejorar la eficiencia y la comodidad del vehículo. En un enfoque integral, se destaca la automatización de la conexión a la batería, donde se implementan sistemas que facilitan la gestión eficiente de la energía. Además, se contempla la automatización de la conexión al tablero, permitiendo una integración simplificada de los dispositivos electrónicos presentes en el vehículo. Por último, pero no menos importante, se aborda la automatización del encendido del motor, optimizando el proceso de arranque para proporcionar una experiencia de conducción más fluida y segura. Cada una de estas funciones será controlada mediante una aplicación móvil (APP) creada en el sistema operativo Android Studio. En la primera pantalla de la APP, se presentarán botones específicos para la conexión Bluetooth, la conexión con el motor, la conexión al tablero y, finalmente, el botón de encendido del motor. La figura 3.1 ilustra la disposición de la primera parte de la APP, brindando un acceso intuitivo y eficiente a las funciones clave de la automatización electrónica del automóvil.

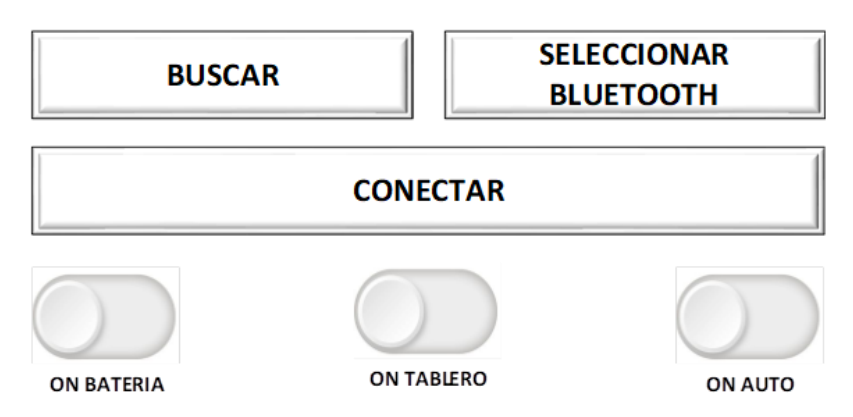

*Figura 3.1: Pantalla inicial de la aplicación móvil.*

**Fuente:** Autores.

Después de la exitosa activación de la primera parte de la aplicación, se accederá a una segunda pantalla que brindará una visión detallada del estado del vehículo. En esta pantalla, se realizará una lectura precisa de la velocidad en RPM, el nivel de la batería en voltios y la cantidad de gasolina en un rango del 0 al 100%, donde 0 indica un tanque vacío y 100% indica un tanque lleno. Además, se registrará la posición del acelerador a través del TPS, mostrando este dato en una escala de 0 a 100%, donde 0 representa el TPS completamente cerrado y 100% indica el TPS completamente abierto. Por último, se llevará a cabo una medición de la temperatura en grados Celsius, proporcionando así una perspectiva integral del estado operativo del vehículo. Para una comprensión más clara, se puede hacer referencia a la figura 2 que acompaña la descripción.

*Figura 3.2: Pantalla de sensado de la aplicación móvil.*

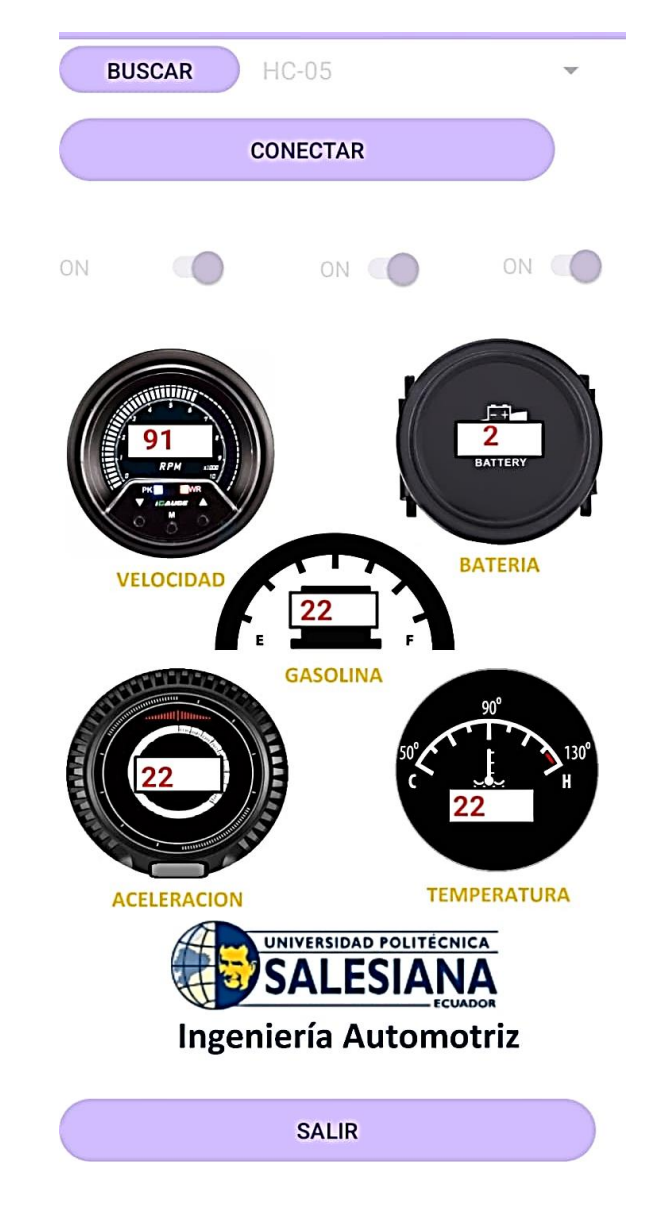

Nota. En la imagen se observa la pantalla completa de la APP. **Fuente:** Autores.

## **6.2 Diseño Electrónico.**

El sistema electrónico diseñando consta de cuatro partes fundamentales. En primer lugar, encontramos la fase de sensado, donde se utilizan pines analógicos como entradas para capturar y procesar información del automóvil. A continuación, las fases dos y tres comprenden el microcontrolador AVR 2560 y la incorporación de tecnología Bluetooth para establecer una comunicación entre la aplicación móvil y el circuito electrónico. Y la cuarta fase del sistema se dedica a la acción, utilizando actuadores que responderán a las señales generadas por el microcontrolador. Estos actuadores serán controlados mediante un relé de 5 V, que actúa como interfaz de bajo voltaje, y se extiende a un relé de 12 V integrado en el sistema del automóvil. Esta cadena de relés permite la manipulación segura y eficaz de los dispositivos conectados al sistema electrónico. Con esta arquitectura modular, nuestro sistema busca una ejecución precisa y confiable de las funciones deseadas ver Figura 3.3.

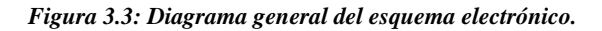

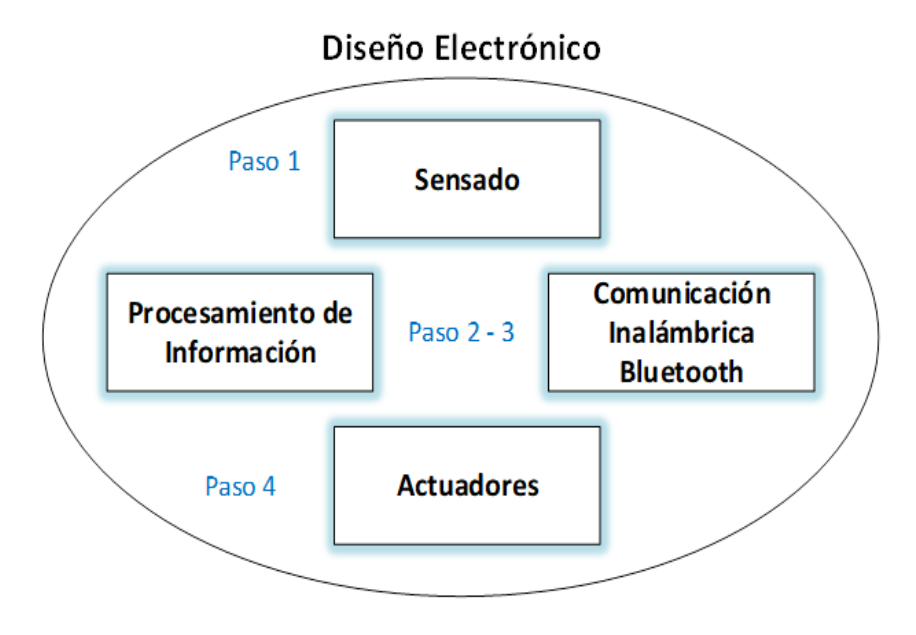

**Fuente:** Autores.

#### **6.2.1 Esquemático**

En la fase de sensado, se implementan conectores y partidores de tensión para la integración de sensores, tales como el sensor de temperatura, el sensor de voltaje y el sensor de nivel de gasolina. Además, se han incorporado conectores dedicados para el sensor de posición del acelerador (TPS) y el sensor de velocidad, más dos adicionales en caso de requerir el registro de una nueva señal para mejor observación ver diagrama de la Figura 3.4.

#### *Figura 3.4: Diagrama del sistema de censado.*

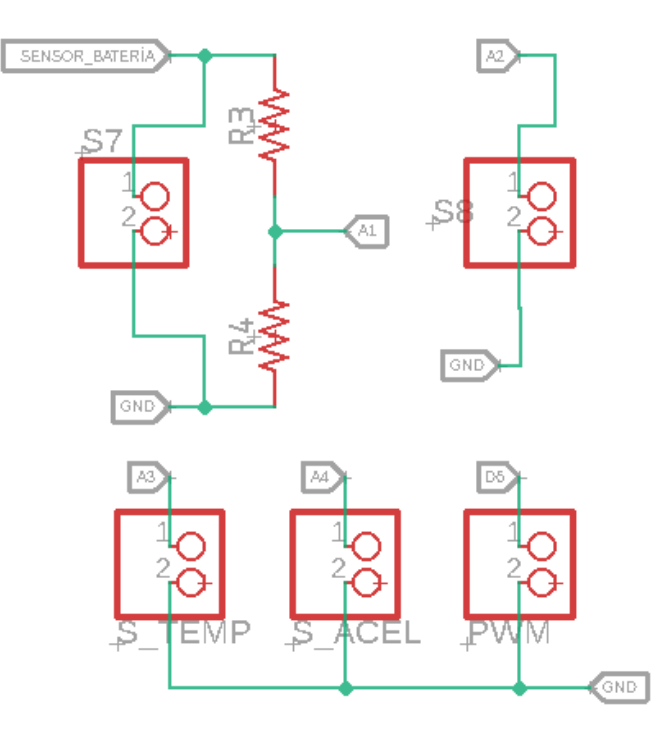

**Fuente:** Autores.

#### **6.2.2 Sensor de batería**

Para la detección del nivel de voltaje, se implementó un divisor de voltaje en el cual la entrada del divisor corresponde al voltaje de la batería. La salida máxima del divisor se fijó en 5V, ya que es el voltaje máximo que puede manejar un pin analógico del microcontrolador AVR. A continuación, se detalla el cálculo del divisor de voltaje.

*Figura 3.5: Divisor de voltaje* 

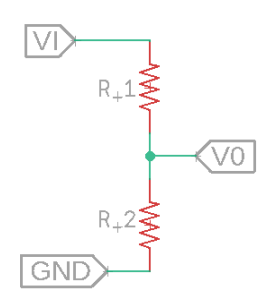

**Fuente:** Autores.

$$
V_0 = \frac{R_2}{R_1 + R_2} V_I
$$

$$
V_0(R_1 + R_2) = R_2 V_I
$$
  
\n
$$
V_0 R_1 + V_0 R_2 = R_2 V_I
$$
  
\n
$$
V_0 R_1 = R_2 V_I - V_0 R_2
$$
  
\n
$$
V_0 R_1 = R_2 (V_I - V_0)
$$
  
\n
$$
R_2 = \frac{V_0 R_1}{V_I - V_0}
$$

Definimos al  $V_0 = 5V$ ,  $R_1 = 33K\Omega$ ,  $V_1 = 13V$  con estos valores podemos calcular el R2 del divisor de tensión.

$$
R_2 = \frac{5V \times 33K}{13V - 5V}
$$

$$
R_2 = \frac{165 V * K\Omega}{8V} = 20.625 K\Omega
$$

*Figura 3.6: Divisor de voltaje* 

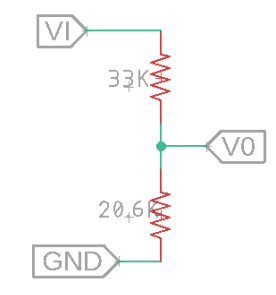

Nota. En la imagen se observa el divisor de voltaje con el valor de sus dos resistencias. **Fuente:** Autores.

El valor comercial más cercano a  $20.625 K\Omega$  es 22 K $\Omega$ 

#### **6.2.3 Sensor de revoluciones.**

Para medir las revoluciones se tomará la señal del sensor CKP, nos entrega señales cuadradas de 0 y 5V, y para mostrar las revoluciones en la APP contabilizamos estos pulsos mediante un pin digital 6 PWM del AVR.

**6.2.4 Sensor de temperatura (ECT) y aceleración (TPS).** 

En el caso de estos sensores los valores de cada uno se leerán mediante pines analógicos ya que su señal de salida varía entre 0 y 5V aproximadamente.

#### **6.3 Comunicación**

Empleamos un AVR 2560 en conjunto con una conexión inalámbrica Bluetooth para la interpretación de las señales censadas y el control ON-OFF de los actuadores, tal como se ilustra en la Figura 3.7.

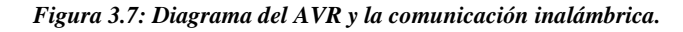

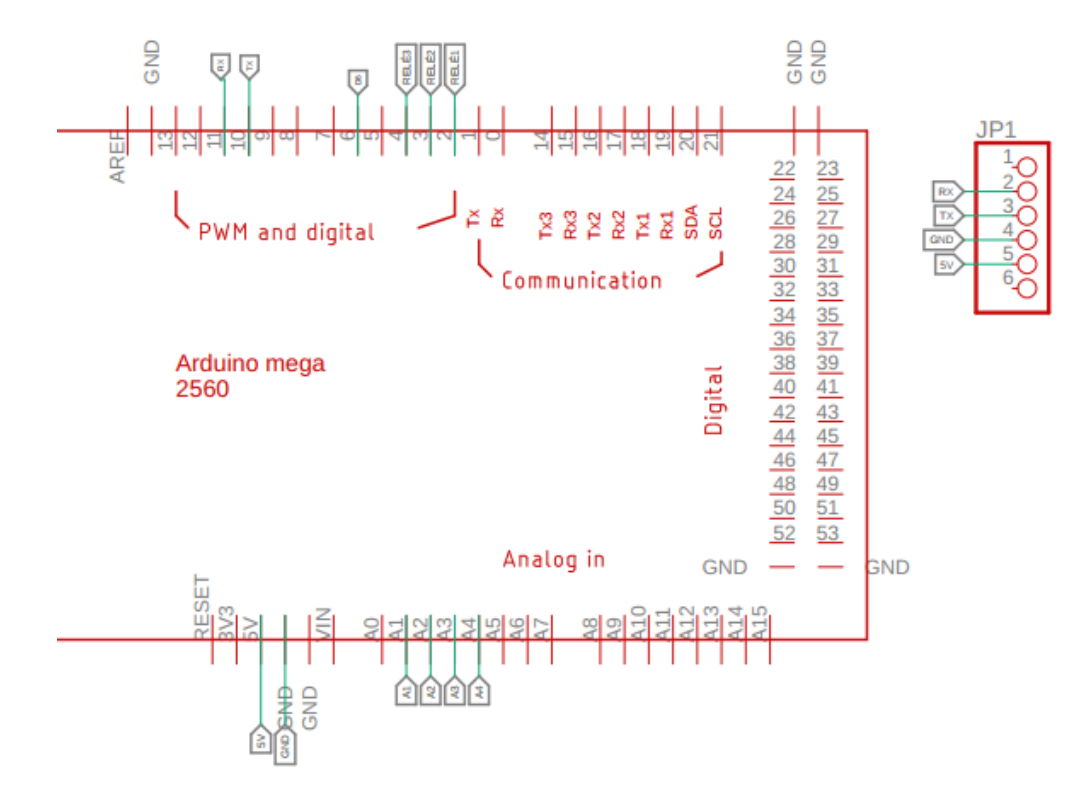

**Fuente:** Autores.

El diagrama de la etapa de actuadores se muestra en la Figura 3.8., donde se identifican los relés responsables de gestionar el flujo de energía desde la batería, del sistema del tablero y otro destinada al arranque del motor.

*Figura 3.8: Esquema de conexión de los actuadores.*

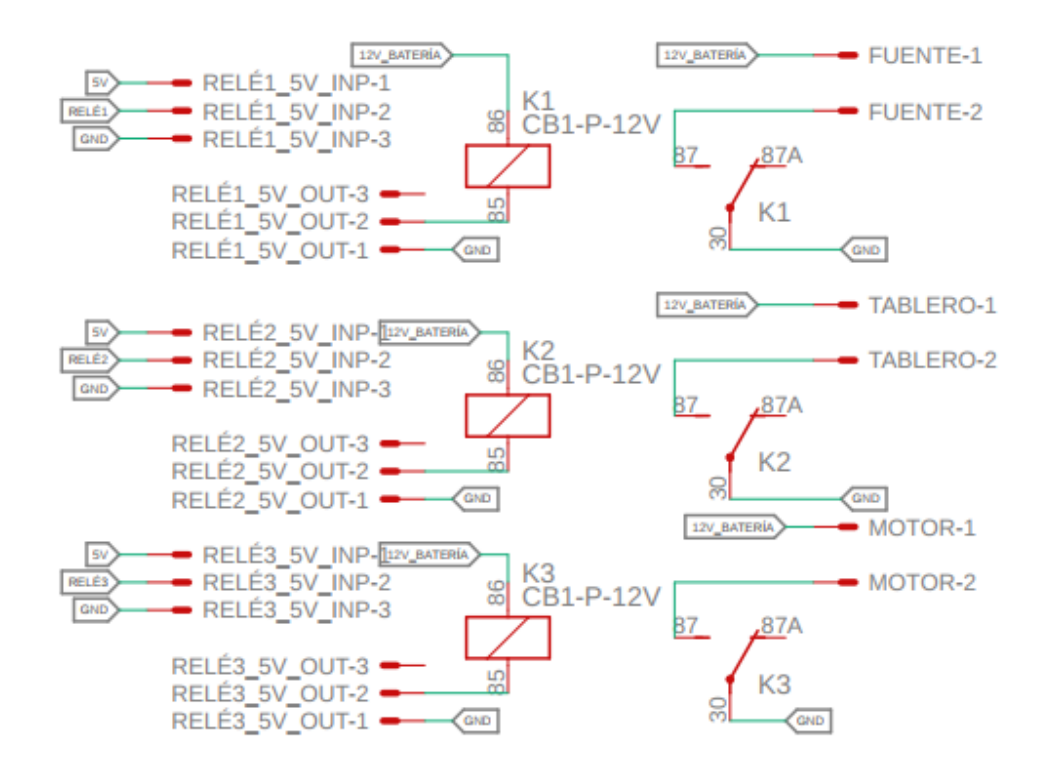

**Fuente:** Autores.

## **6.4 Placa de Circuito Impreso (PCB).**

Y, finalmente, se presenta el PCB de la placa descrita anteriormente ver figura 3.9.

*Figura 3.9: Placa de circuito impreso del diagrama electrónico.*

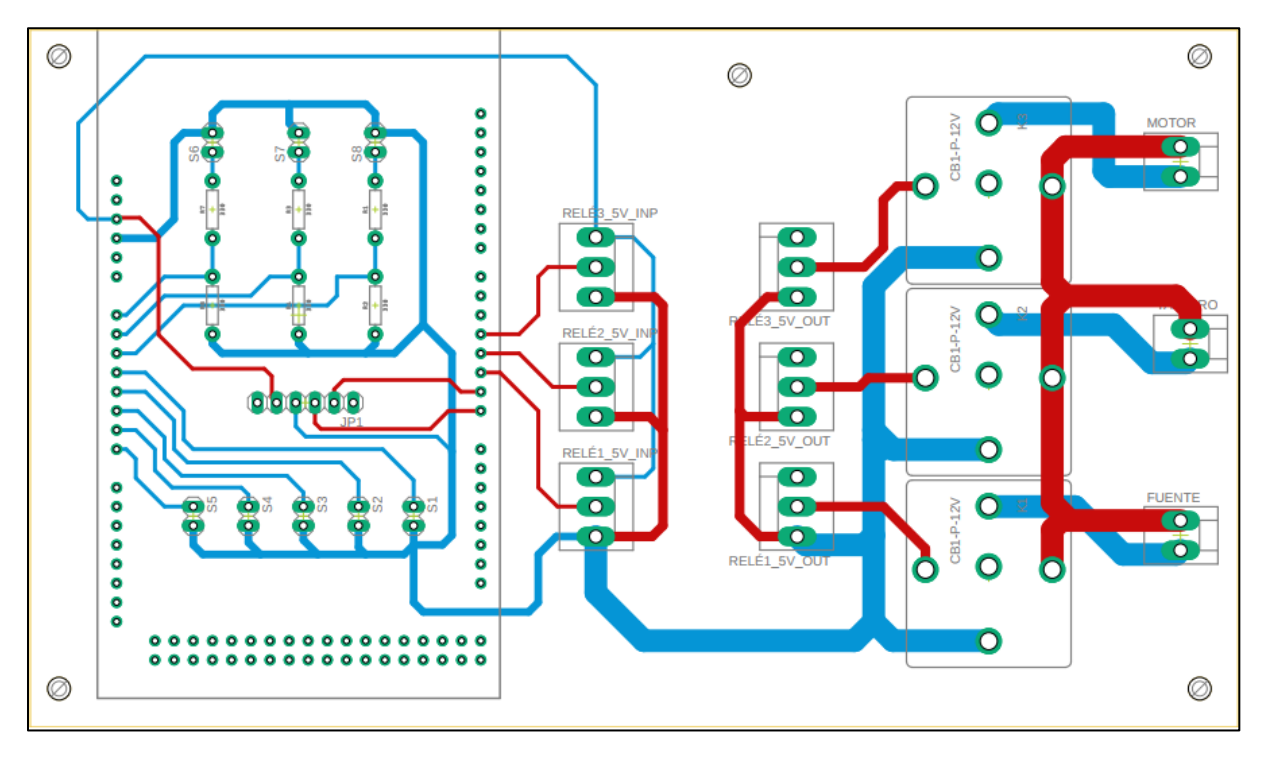

#### **6.5 Programación Hardware.**

La programación en el AVR se configura para realizar la lectura de sensores a través de entradas analógicas (A1, A2, A3, A4), y un PWM (pin 6). Se implementa la comunicación inalámbrica por hardware, asignando los pines 10 y 11 para las funciones de Rx (recepción) y Tx (transmisión). Finalmente, se utilizan las entradas digitales 2, 3 y 4 para el control del encendido de los relés.

## **6.5.1 Programación**

Código de estructura básica de la aplicación Android que interactúa con dispositivos Bluetooth. Se definen los métodos para buscar dispositivos, conectarlos, enviar y recibir datos:

package com.example.bluetcar;

// Se importan las clases necesarias

import androidx.activity.result.ActivityResult;

import androidx.activity.result.ActivityResultCallback; import androidx.activity.result.ActivityResultLauncher; import androidx.activity.result.contract.ActivityResultContracts; import androidx.appcompat.app.AppCompatActivity; import androidx.core.app.ActivityCompat; import android.Manifest; import android.annotation.SuppressLint; import android.bluetooth.BluetoothAdapter; import android.bluetooth.BluetoothDevice; import android.bluetooth.BluetoothSocket; import android.content.Intent; import android.content.pm.PackageManager; import android.os.Bundle; import android.os.Handler; import android.util.Log; import android.view.View; import android.widget.AdapterView; import android.widget.ArrayAdapter; import android.widget.Button; import android.widget.Spinner; import android.widget.Switch; import android.widget.TextView; import android.widget.Toast;

import java.io.IOException; import java.io.InputStream; import java.io.OutputStream; import java.nio.ByteBuffer; import java.util.ArrayList; import java.util.Base64; import java.util.Set; import java.util.UUID;

// Clase principal de la aplicación, extiende de AppCompatActivity public class MainActivity extends AppCompatActivity {

// Constantes y variables de la clase

private static final String TAG = "MainActivity";

private static final UUID BT\_MODULE\_UUID= UUID.fromString("00001101-0000-1000-8000-00805F9B34FB");

private static final int REQUEST\_ENABLE\_BT = 1;

private static final int REQUEST\_BLUETOOTH\_CONNECT\_PERMISSION = 3;

private static final int REQUEST\_FINE\_LOCATION\_PERMISSION = 2;

private BluetoothAdapter mBtAdapter;

private BluetoothSocket btSocket;

private BluetoothDevice DispositivoSeleccionado;

private ConnectedThread MyConexionBT;

private ArrayList<String>mNameDevices = new ArrayList<>();

private ArrayAdapter<String>deviceAdapter;

Button idBtnBuscar,idBtnConectar,idBtnDesconectar;

Spinner idDisEncontrados;

**TextView** 

idtxtRecibe,idtxtVelocidad,idtxtBateria,idTxtAceleracion,idtxtTemperatura,idtxtGasolina;

Switch idSwitchBateria,idSwitchTablero,idSwitchAuto;

Handler bluetoothIn;

private BluetoothAdapter btAdapter = null;

```
final int handlerState = 0;
```
// Método onCreate que se ejecuta al iniciar la actividad

```
 @SuppressLint("HandlerLeak")
```
@Override

protected void onCreate(Bundle savedInstanceState) {

super.onCreate(savedInstanceState);

setContentView(R.layout.activity\_main);

// Configuración del manejador bluetoothIn para manejar mensajes de entrada

bluetoothIn = new Handler(){

public void handleMessage(android.os.Message msg) {

if (msg.what  $==$  handlerState) {

try {

```
 // Se procesan los datos de entrada del dispositivo Bluetooth
 String MyCaracter = (String)msg.obj.toString();
String[] parts = MyCaracter.split(";");
```
String cabecera = parts $[0]$ ; // Cabecera del mensaje

String unidad = parts[1]; // Unidad de medida

String descena = parts[2]; // Decena

String centena = parts[3]; // Centena

 // Se actualizan los TextViews según la cabecera del mensaje recibido idtxtRecibe.setText(cabecera + unidad + descena + centena); if (cabecera.equals("e")) {

idtxtVelocidad.setText(unidad + descena + centena);

```
 }
```

```
 if (cabecera.equals("i")) {
```
idtxtGasolina.setText(unidad + descena + centena);

## }

if (cabecera.equals("f")) {

idtxtBateria.setText(unidad + descena + centena);

## }

if (cabecera.equals("g")) {

idTxtAceleracion.setText(unidad + descena + centena);

}

```
 if (cabecera.equals("h")) {
                 idtxtTemperatura.setText(unidad + descena + centena);
 }
            } catch (Exception e) {
              // Manejo de excepciones
            }
          }
       }
     };
```
// Inicialización del adaptador Bluetooth

btAdapter = BluetoothAdapter.getDefaultAdapter();

// Se solicitan permisos para la conexión Bluetooth y para acceder a la ubicación

```
 requestBluetoothConnectPermission();
```

```
 requestLocationPermission();
```
// Inicialización de botones, textviews, switches y spinner

idBtnBuscar = findViewById(R.id.idBtnBuscar);

idBtnConectar = findViewById(R.id.idBtnConectar);

idBtnConectar.setEnabled(false);

idBtnDesconectar = findViewById(R.id.idBtnDesconectar);

idDisEncontrados = findViewById(R.id.idDisEncontrados);

// Otros elementos de la interfaz de usuario...

 // Configuración del listener para el botón de búsqueda de dispositivos idBtnBuscar.setOnClickListener(new View.OnClickListener(){

```
 @Override
```

```
 public void onClick(View v) {
```
DispositivosVinculados();

```
 }
```
});

// Configuración del listener para el botón de conexión a dispositivo Bluetooth

```
 idBtnConectar.setOnClickListener(new View.OnClickListener(){
```
@Override

```
 public void onClick(View v) {
```

```
 ConectarDispBT();
```
idSwitchBateria.setEnabled(true);

idSwitchTablero.setEnabled(true);

idSwitchAuto.setEnabled(true);

```
 }
```
});

// Configuración del listener para el botón de desconexión

idBtnDesconectar.setOnClickListener(new View.OnClickListener(){

```
 @Override
```

```
 public void onClick(View v) {
```

```
 if (btSocket!=null) {
```
try {

btSocket.close();

} catch (IOException e) {

Toast.makeText(getBaseContext(),"Error",Toast.LENGTH\_SHORT).show();

```
 }
        }
        finish();
      }
```
});

// Otros listeners para los switches y spinner...

}

// Otros métodos de la clase MainActivity...

## }

## **6.6 Elaboración del sistema de control y monitoreo**

Luego de haber realizado todos los cálculos y la programación respectiva, procedimos a la elaboración del sistema conectando todos los componentes electrónicos como el Arduino Mega, tres relés SLD-12VDC-1C, bluetooth Arduino HC-05 y el convertidor DC-DC LM2596S.
*Figura 3.10: Sistema de monitoreo y control.*

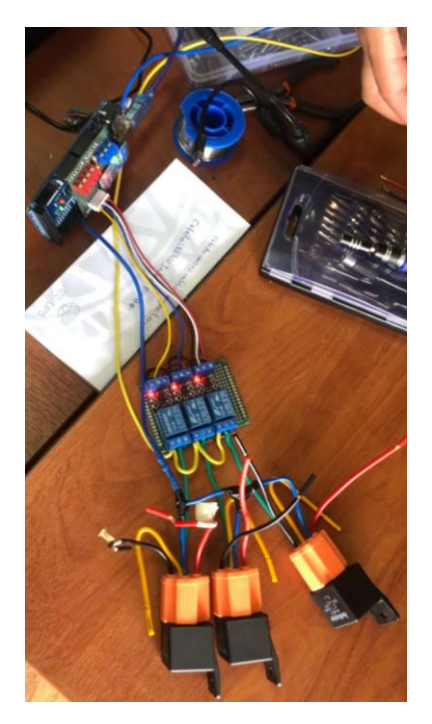

Nota. En la imagen se observa el sistema de monitoreo y control realizado. **Fuente:** Autores.

# **6.7 Implementación del sistema de monitoreo y control en el vehículo**

Se realizo la implementación del sistema de acuerdo a los objetivos planteados.

## **6.8 Pruebas del sistema de monitoreo y control**

Se realizaron pruebas estáticas y dinámica para comprobar el correcto funcionamiento del sistema de monitoreo y control.

#### **CONCLUSIONES**

La revisión exhaustiva del estado del arte y la investigación bibliográfica realizada para cumplir con el objetivo específico de seleccionar las variables a monitorear y controlar ha permitido una toma de decisiones fundamentada. La identificación precisa de las variables críticas en el contexto del vehículo monoplaza Formula Student con motor J512E es esencial para el éxito del sistema de monitoreo y control en línea implementado.

El proceso de reacondicionamiento del vehículo monoplaza Formula Student, guiado por el diagnóstico previo establecido en uno de los objetivos específicos, ha resultado clave para la implementación exitosa del sistema de monitoreo y control en línea. La preparación y adaptación adecuada del vehículo para integrar la nueva interfaz en Arduino aseguran una armoniosa compatibilidad entre el sistema y el vehículo, mejorando la eficiencia y la efectividad del monitoreo y control.

La comprobación de la funcionalidad del sistema a través del desarrollo de pruebas estáticas y dinámicas, conforme al objetivo específico de comprobar la funcionalidad del sistema, ha sido esencial para garantizar la efectividad en situaciones reales de operación. Las pruebas no solo han permitido verificar el correcto funcionamiento del sistema de monitoreo y control, sino que también han facilitado la identificación de posibles mejoras y ajustes. La naturaleza iterativa de este proceso asegura un sistema ajustado a las necesidades específicas del vehículo monoplaza Formula Student.

### **RECOMENDACIONES**

Recomendamos realizar una investigación exhaustiva del estado del arte en el ámbito de vehículos monoplaza Formula Student. Examinar proyectos similares, tecnologías emergentes y avances en sistemas de monitoreo y control. Esto permitirá una selección informada de las variables a monitorear y controlar en tu vehículo, asegurando la relevancia y eficacia del sistema propuesto.

Antes de la implementación del sistema, llevar a cabo un diagnóstico integral del vehículo monoplaza Formula Student. Identificar y evaluar cada componente relevante, asegurando de que estén en condiciones óptimas para la integración del sistema de monitoreo y control. Esto incluye la revisión de la electrónica existente, la estructura del chasis y cualquier sistema de propulsión. Un diagnóstico sólido facilitará la implementación y minimizará posibles problemas durante las etapas posteriores del proyecto.

Implementar un plan de pruebas detallado que abarque tanto pruebas estáticas como dinámicas. Las pruebas estáticas deben validar el funcionamiento del sistema en condiciones estáticas, mientras que las pruebas dinámicas deben simular situaciones reales de operación del vehículo. Realizar iteraciones de pruebas para identificar posibles mejoras y corregir cualquier problema identificado. La combinación de pruebas estáticas y dinámicas garantizará la eficacia del sistema de monitoreo y control en diferentes escenarios.

# **BIBLIOGRAFÍA**

Adrián Córdova, B. M. (2020). *Rediseño del chasis tubular del FSAE Bosco 1 a través de CAD/CAE para el acople de un motor Yamaha FZ 600i.* Universidad Politécnica Salesiana

.

- *Alcala*. (28 de Abril de 2020). https://www.desguacesalcala.com/blog/las-partes-que-componenun-motor-diesel/
- Areny, R. P. (2003). Sensores. En R. P. Areny, *Sensores y Acondicionadores de Señal* (p. 37). Marcombo Boixareu Editores.
- Auto, H. (2023). *Helloauto*. Retrieved 5 de diciembre de 2023, from Helloauto: https://helloauto.com/glosario/bomba-de-combustible
- *AUTOAVANCE*. (12 de Julio de 2019). https://www.autoavance.co/blog-tecnicoautomotriz/prueba-de-inyectores-diesel/
- *AUTOMOTOR.WIKI*. (s.f.). AUTOMOTOR.WIKI: https://autofit-spain.es/mejorescomprobadores-inyectores/
- Automotriz, S. (24 de febrero de 2021). *Sensor Automotriz.* Retrieved 3 de diciembre de 2023, from Sensor Automotriz: https://sensorautomotriz.com/fallas-del-sensor-iat/
- AZ-Delivery. (2023). *az-delivery*. Retrieved 9 de diciembre de 2023, from az-delivery: https://www.az-delivery.de/es/products/lm2596s-dc-dc-step-down-modul-1
- Bosh. (s.f.). *Bosh.*

https://senatielectronica.files.wordpress.com/2018/03/catalogo\_toberas\_2015.pdf

Cáceres, C. (s.f.). *Academia.edu.* Academia.edu: https://www.academia.edu/14374466/PRUEBAS\_DE\_INYECTORES

76

- Corporation, Y. M. (octubre de 2006). *Slideshare.* Retrieved 30 de noviembre de 2023, from Slideshare: https://es.slideshare.net/henriquee1/manual-do-mecnico-yamaha-fazer-600 fz6-2007
- Den. (08 de Junio de 2021). *AUTODOC*. https://club.autodoc.es/magazin/motor-dieselcaracteristicas-problemas-mejores-modelos
- *Derco Center*. (s.f.). Derco Cener: https://www.dercocenter.cl/noticias/como-funciona-un-motordiesel
- *Ecured*. (s.f.). https://www.ecured.cu/Motor\_di%C3%A9sel
- Electronics, R. (dicembre de 2023). *RE*. Retrieved 9 de diciembre de 2023, from RE: https://rahimaelectronics.com/product/sld-12vdc-1c-relay/
- Finders, R. (31 de marzo de 2020). *Renting Finders*. Retrieved 6 de diciembre de 2023, from Renting Finders: https://rentingfinders.com/glosario/bobina-encendido/
- *FRAM*. (s.f.). https://www.fram-europe.com/es/productos/filtros-dediesel.html#:~:text=La%20funci%C3%B3n%20del%20filtro%20de,almacenamiento%2C %20las%20reparaciones%2C%20etc.
- Garcia Vargas, A. (2012). *Bluetooth.* Mexico.
- Garcia Vargas, A. (2012). *Bluetooth.* Mexico.
- Grupoelectrostore. (2019). *ES Electrostore*. Retrieved 9 de diciembre de 2023, from ES Electrostore: https://grupoelectrostore.com/shop/modulos-y-shields/bluetooth/modulobluetooth-hc-05-para-arduino-pic-pc-atmel/
- Herres, G. (14 de marzo de 2019). *Grupo Herres*. Retrieved 8 de diciembre de 2023, from Grupo Herres: https://www.grupoherres.com.mx/bujia/
- *Jomafa.* (s.f.). jomafa.com/alimentacion-e-inyeccion/5706-bomba-para-comprobar-inyectoresdiesel.html
- Kia. (31 de julio de 2020). *Kia Perú*. Retrieved 8 de diciembre de 2023, from Kia: https://www.kia.com/pe/util/news/que-es-sistema-arranque-autoscuidados.html#:~:text=El%20sistema%20de%20arranque%20de%20un%20auto%20es% 20el%20encargado,dificultar%C3%A1%20que%20el%20motor%20funcione.
- *Laboratorio de Inyeccion tecnoglogia y servicios Diesel.* (s.f.). https://tecservdiesel.com/blog/dt\_portfolios/venta-de-inyectores-diesel/
- Leonel Corona Ramírez, G. A. (2014). Sensores. En L. C. Ramírez, *Sensores y Actuadores* (p. 17). Grupo Editorial Patria .
- Lira, G. (24 de enero de 2023). *Autofact*. Retrieved 6 de diciembre de 2023, from Autofact: https://www.autofact.cl/blog/mi-auto/mantencion/ecu
- Mansuera. (9 de mayo de 2022). *Repuestos Mansuera*. Retrieved 6 de diciembre de 2023, from Repuestos Mansuera: https://www.mansuera.com/que-funcion-crees-que-tiene-elelectroventilador-en-tu-auto/b
- Maps, G. (11 de 2023). *Maps*. Retrieved 30 de noviembre de 2023, from https://www.google.com/maps/place/Universidad+Polit%C3%A9cnica+Salesiana+del+E cuador
- México, V. d. (20 de diciembre de 2021). *Volkswagen*. Retrieved 5 de diciembre de 2023, from Volkswagen: https://www.vw.com.mx/es/experiencia/innovacion/que-es-inyector-deauto.html#:~:text=%C2%BFQu%C3%A9%20son%20y%20para%20qu%C3%A9,exacto %20en%20el%20momento%20preciso.
- *motoresymas*. (16 de Abril de 2012). https://motoresymas.com/cont-tecnico/funcionamiento-delfiltro-de-combustible-diesel/
- *MUNDOCARROS.INFO*. (s.f.). MUNDOCARROS.INFO: https://mundocarros.info/tipos-depistones-para-motores-diesel/
- OSORIO, J. A. (2017). *EMULADOR DE SENSOR MAP.* INSTITUCIÓN UNIVERSITARIA PASCUAL BRAVO.
- *Power Diesel.* (s.f.). https://www.powerdiesel.com.ar/tienda/producto/inyector-hyundai-santa-fetucson-sportage-2-0-crdi-2-2-crdi/

RAFAEL, C. C. (2023). *DISEÑO Y CONSTRUCCIÓN DE UN BANCO DE PRUEBAS PARA EL ANÁLISIS DE SEÑALES DE LOS SENSORES Y ACTUADORES DEL AUTOMÓVIL POR MEDIO DE UN OSCILOSCOPIO.* Retrieved 3 de diciembre de 2023, from http://dspace.espoch.edu.ec/bitstream/123456789/3137/1/65T00109.pdf

Reynasa. (15 de abril de 2019). *REYNASA*. https://www.reynasa.es/partes-y-funcionamiento-delos-inyectores-

diesel/#:~:text=El%20combustible%20penetra%20hacia%20la,portatobera%20con%20u n%20manguito%20roscado.&text=Ese%20cierre%20estanco%20de%20la,orificio%20de %20salida%20del%20inyector.

*Rodes.* (s.f.). https://www.ro-des.com/mecanica/averias-inyectores-coches-gasolina-o-diesel/ Sanchez, C. (16 de Septiembre de 2014). https://seguros.elcorteingles.es/blog/motor/automovil/importancia-de-cambiar-el-filtrodel-aire-del-

coche/#:~:text=Por%20cada%20litro%20de%20gasolina,grave%20en%20no%20mucho %20tiempo.

79

# Tunap.

https://www.tunap.es/es/tunap/bereiche\_produkte/automotive/sortiment/kraftstoff/Fuelsys tem.php

# **ANEXO**

ANEXO1:SISTEMA ENCENDIDO.

# **CIRCUIT DIAGRAM**

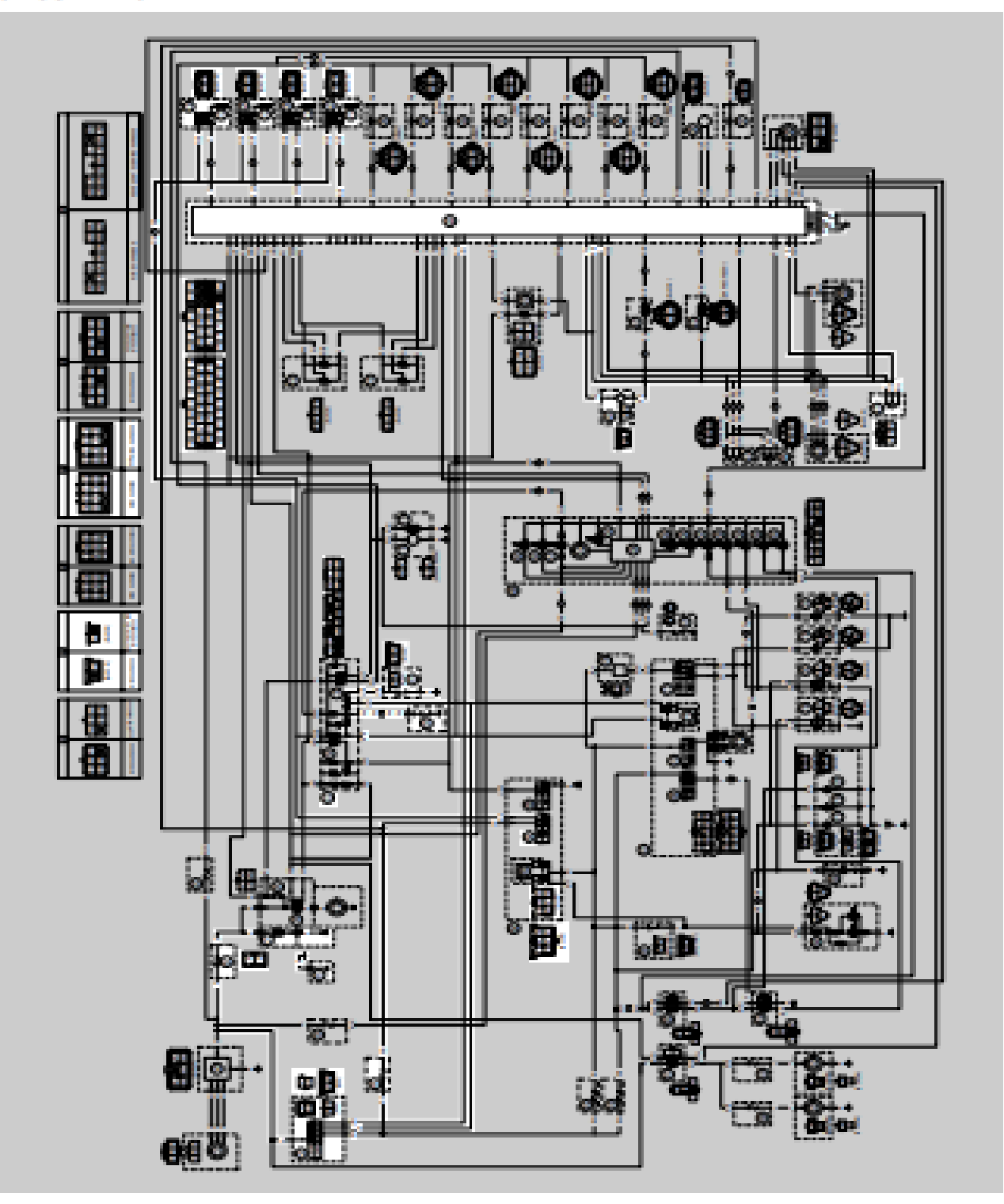

## ANEXO 2: SISTEMA DE ARRANQUE ELÉCTRONICO.

# **CIRCUIT DIAGRAM**

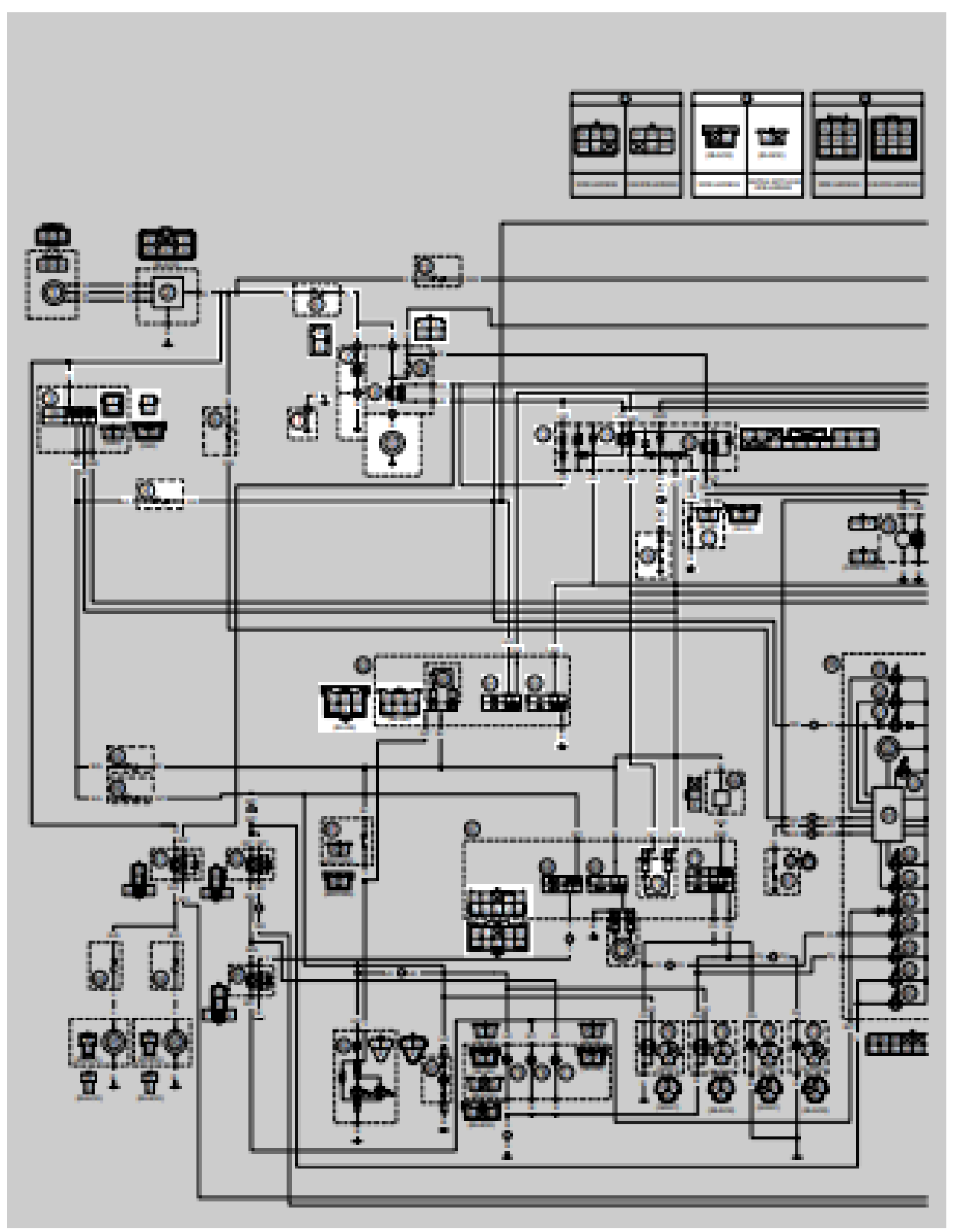

# **CIRCUIT DIAGRAM**

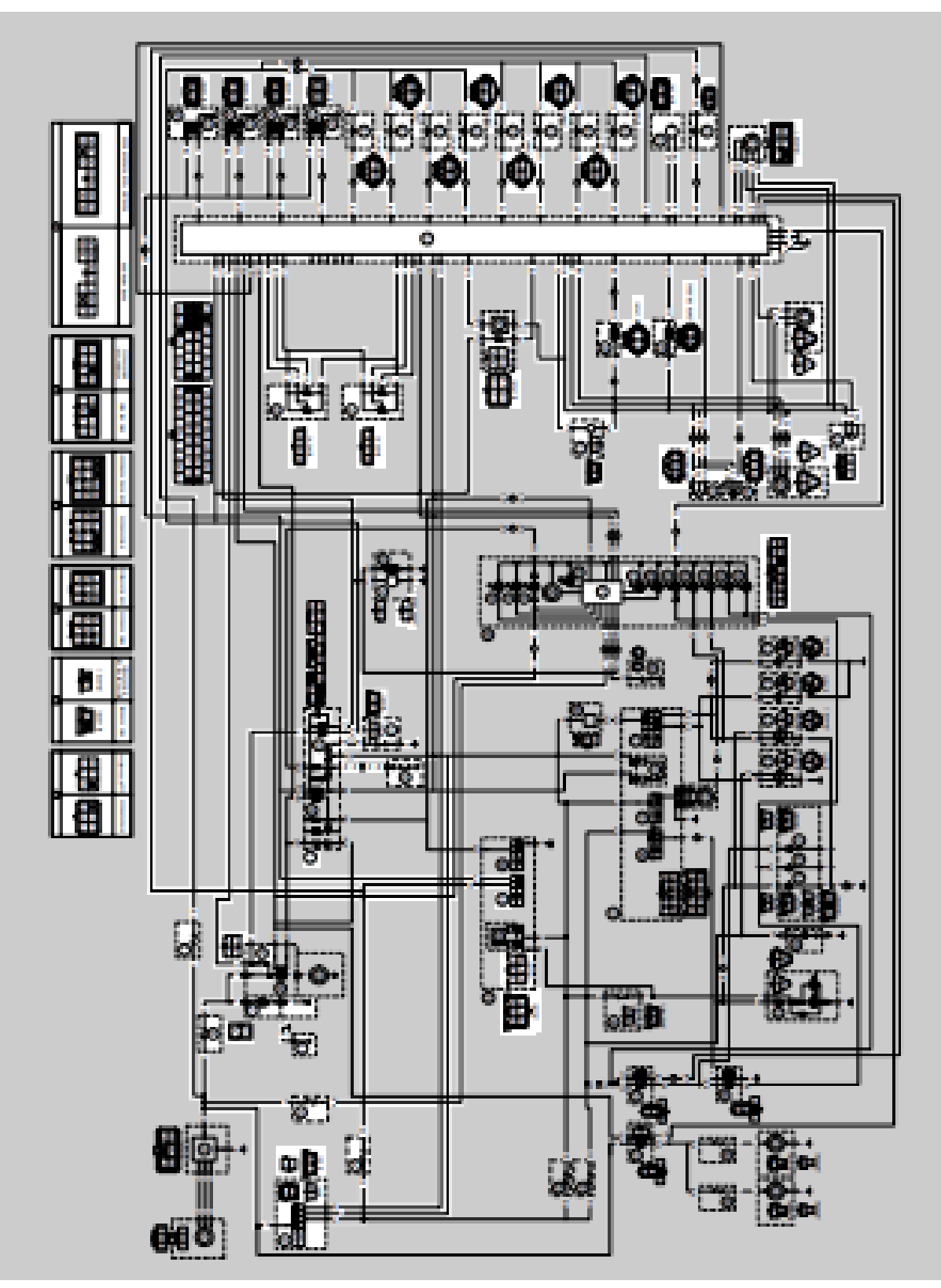